**МИНИСТЕРСТВО ОБРАЗОВАНИЯ И НАУКИ РОССИЙСКОЙ ФЕДЕРАЦИИ**

**ФЕДЕРАЛЬНОЕ АГЕНТСТВО ПО ОБРАЗОВАНИЮ**

# **САНКТ-ПЕТЕРБУРГСКИЙ ГОСУДАРСТВЕННЫЙ УНИВЕРСИТЕТ ИНФОРМАЦИОННЫХ ТЕХНОЛОГИЙ, МЕХАНИКИ И ОПТИКИ**

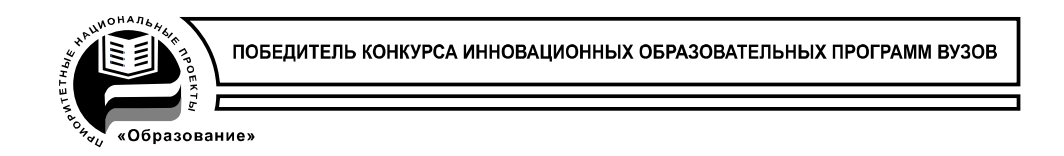

# **П.С. Довгий, В.И. Скорубский**

# **ОРГАНИЗАЦИЯ ЭВМ**

**Пособие к лабораторным работам**

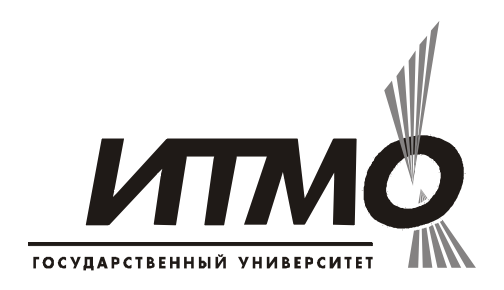

**Санкт-Петербург**

**2009**

*Довгий П.С., Скорубский В.И.* Организация ЭВМ: пособие к лабораторным работам. – СПб: СПбГУ ИТМО, 2009. – 56 с.

Пособие содержит описание и примеры выполнения лабораторных работ по курсу Организация ЭВМ. В качестве основной технологической базы используется доступная в Интернет Демо-версия Интегрированной системы проектирования (IDE) Keil одноименного подразделения фирмы ARM.

В качестве основы для изучения различных вопросов организации и работы компьютеров используется **программная модель** микрокомпьютера MCS51, которая является промышленным стандартом и полезна как широко используемая и доступная в приложениях. Приводится краткое описание программной модели на высоком уровне и уровне микроархитектуры, описание системы команд в Ассемблере.

Работы выполняются на двух уровнях – алгоритмическом с использованием языка С51 и уровне Макроассемблера А51. Используются эффективные и наглядные средства отладки в системе Keil на всех уровнях, в частности, графика Логического Анализатора для вывода и имитатор внешних событий в виде Сигнальных функций для ввода.

Пособие предназначено для студентов по курсу «Организация ЭВМ» для специальностей 230100 «Информатика и вычислительная техника», 230101 «Вычислительные машины, комплексы, системы и сети», 210202 «Проектирование, программирование и эксплуатация ИВС», 230104 «Системы автоматизации проектирования».

```
Рекомендовано Советом факультета Компьютерных технологий и управления 
                2009 г., протокол №
```
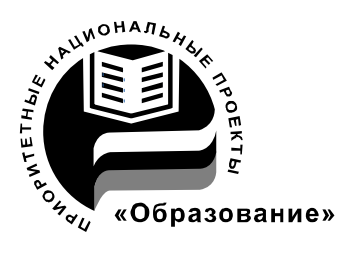

СПбГУ ИТМО стал победителем конкурса инновационных образовательных программ вузов России на 2007-2008 годы и успешно реализовал инновационную образовательную программу «Инновационная система подготовки специалистов нового поколения в области информационных и оптических технологий», что позволило выйти на качественно новый уровень подготовки выпускников и удовлетворять возрастающий спрос на специалистов в информационной, оптической и других высокотехнологичных отраслях науки. Реализация этой программы создала основу формирования программы дальнейшего развития вуза до 2015 года, включая внедрение современной модели образования.

Санкт-Петербургский государственный университет информационных технологий, механики и оптики, 2009

# **Содержание**

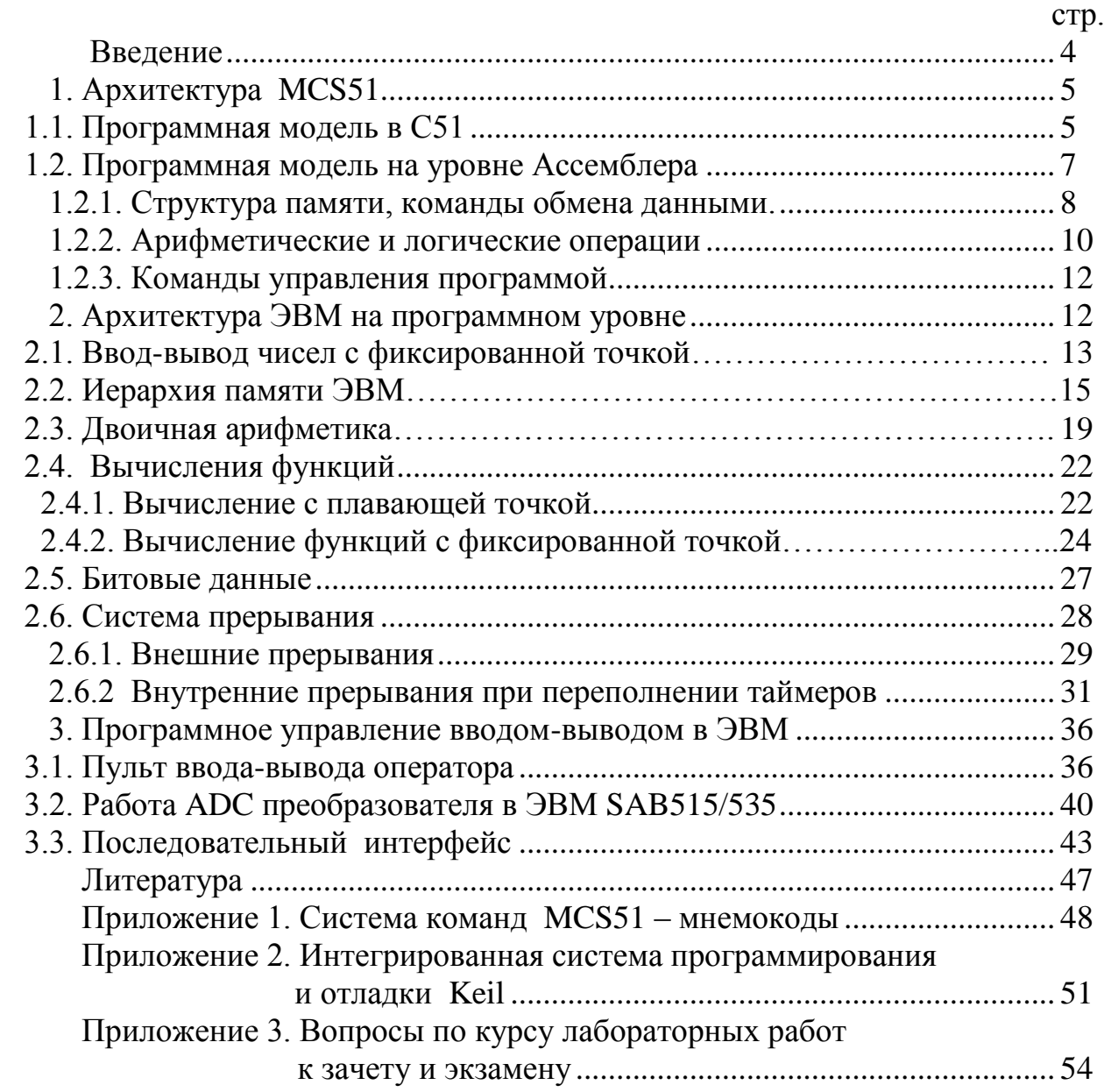

### Введение.

лабораторных работ связан с изучением программной модели Цикл микроЭВМ (микроконтроллеры, micro-computer, micro-controller unit  $-$  MCU) и средств автоматизации программирования.

Основное отличие MCU от микропроцессоров общего назначения является их прикладная ориентация и применение во встроенных системах измерений. B микроконтроллерах контроля. управления  $\mathbf{M}$  $(MCU)$ интегрированы и согласованы на уровне стандарта разнообразные интерфейсы и средства прямого управления периферией.

Выбор микроконтроллера MCS51 [1] фирмы Intel для исследований обуславливается популярностью, открытой архитектурой, многообразием расширений и модификаций, сохраняющих ядро MCS51. В программной модели ЭВМ приведена организация памяти и система команд ЭВМ, необходимые и достаточные для решения прикладных задач.

изучения программной модели разнообразные Лля решаются вычислительные и логические задачи с использованием алгоритмического описания на языке Си и на машинном языке Ассемблере.

Задачи исследования программной модели разделяются по типу:

- прямое программное управление вводом и выводом с использованием параллельных портов;
- машинные арифметические операции с фиксированной точкой;
- вычисления функций в различных форматах данных с плавающей точкой и фиксированной;
- символьное редактирование данных с использованием нескольких уровней памяти;
- битовые вычисления;
- система прерывания измерения реального времени с

- управление клавиатурой в локальных пультах;

- обработка данных при вводе с использованием аналого-цифрового преобразования;
- последовательный канал передачи данных.

Цикл работ опирается на средства моделирования, представленные программным комплексом **IDE** (Integrated **Development** ПОПУЛЯРНЫМ **Environment) Keil фирмы ARM [1]. (См. Приложение 2.)** 

IDE являются необходимым сопровождением технологии проектирования встроенных вычислительных систем и включают средства компиляции и отладки алгоритмического описания на уровне Ассемблера А51 и языка С51.

### 1. Архитектура MCS51.

Архитектура может быть представлена различными моделями ЭВМ.

Высокоуровневая программная модель - совокупность ресурсов памяти, состав средств ввода-вывода, доступные в С51.

Низкоуровневая программная модель (микроархитектура) представляет организацию памяти, ввод-вывод и систему команд в Ассемблере А51. Подробное описание системы команд приведено в Help Keil [1] и Приложении 1.

CISC архитектура MCS51 выполняет 102 команды, частота 11.056 Мгц, цикл исполнения команды 12 тактов, питание 5 В.

Более сотни клонов нескольких десятков фирм с ядром MCS51 представлены в библиотеке KEIL и отличаются разнообразием периферии, организацией и ресурсами памяти, наличием специальных средств управления питанием, частотой, сбросом.

### 1.1. Программная модель в С51.

Диаграмма MCU представляет иерархию памяти и средства вводавывода, которые доступны на программном уровне в виде операторов и резервированных переменных языка С51. Язык С51 является расширением стандарта языка Си с учетом особенностей его реализации в MCS51.

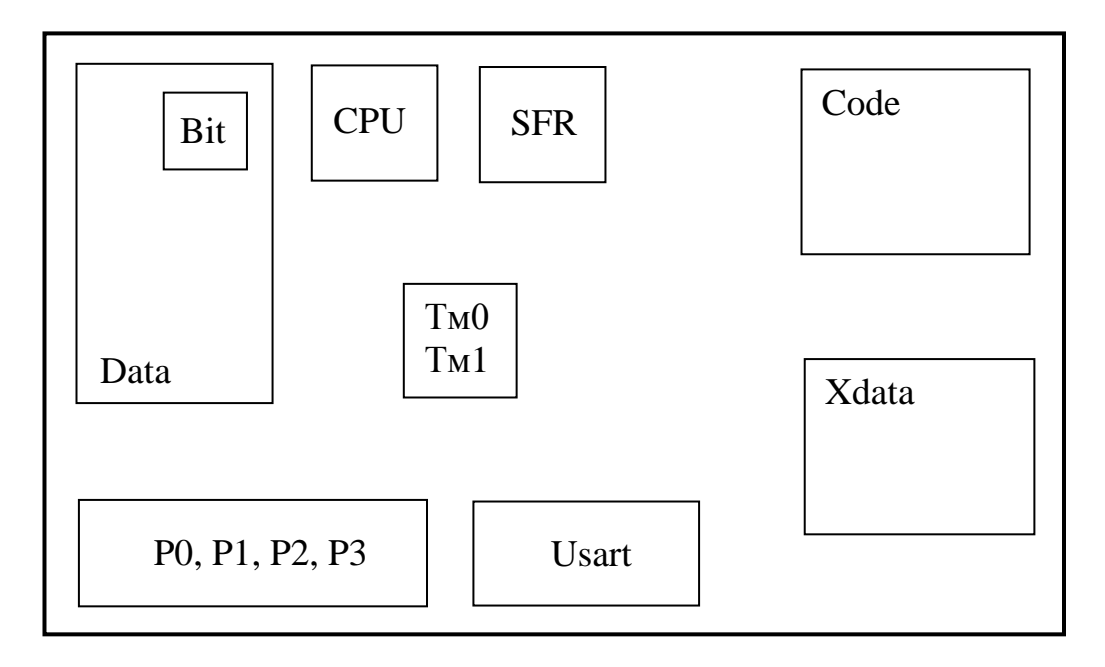

Рис. 1.1. Программная модель ЭВМ в С51.

Традиционно используется конструктивное разделение памяти на внутреннюю (в кристалле MCU) и внешнюю, или **расширенную** (используются дополнительные схемы памяти на печатной плате), оперативную (быструю) и неоперативную (большого объема). Все типы памяти отличаются объемом, способом доступа и типами хранимых в них данных.

# Оперативная память данных

```
Data - 128 байт память RAM
       char x1, x2, a15; //переменные в Data, имя – значение
       char *xx; //указатель-адрес переменной
```
**Bit** - 128 бит (16 байтов) в памяти **Data** bit  $x1, x2$ ; //определение битовых переменных в Data char bdata mem //ячейка в Data с битовой адресацией sbit y1 = mem $\sim 0$ ; //0-ой бит ячейки mem

**SFR** - блок регистров специальных функций  $-128$  байт Регистры доступны в C51 по именам (P0, P1, P2, ... SP, ... TH0, TL0...) Часть регистров бит-адресуемые, некоторые биты доступны по именам, а остальные по адресам sbit y1= $P1^2$ ; //второй бит порта P1

### Постоянная память

 **Code** – 64 Кбайт адресное пространство, доступ – чтение и исполнение команд

**char code** aa[]="abcdef"; //текстовая константа

**char code \*aa**[]="abcdef"; //указатель-адрес константы

### **Расширенная память данных**

**Xdata** –– запись и чтение. 64 Кбайт адресное пространство.

**char xdata** aa[100];

char xdata \*aa[]; //указатель-адрес динамического массива

**Ввод-вывод** представлен цифровыми 8-битовыми портами **P0-P3** и последовательным интерфейсом **USART**.

Порты содержат регистр данных, входные и выходные буферные схемы, подключаемые к внешним контактам MCU. При вводе (**char x=P1**) данные из порта сохраняются в памяти и интерпретируются в положительном кодировании двоичными кодами (H~1, L~0). При выводе (**P2=0x55**) данные из памяти записываются в порт и передаются на внешние контакты в положительном кодировании.

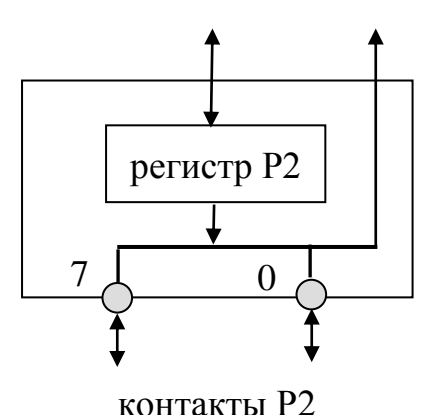

Рис. 1.2. Схема порта.

Порт P0 **двунаправленный** и может в реальной схеме работать в двух направлениях - ввод или вывод в разные моменты времени.

Порты P1,P2,P3 считаются **квазидвунаправленными**, т.е. могут работать в двух направлениях, но в реальных схемах предполагается, что они включены как однонаправленные. Детали их использования в совместном режиме конкретизируются на уровне Ассемблера.

## 1.2. Программная модель на уровне Ассемблера.

Диаграмма обозначает программно-доступные на уровне системы команд или Ассемблера ресурсы компьютера.

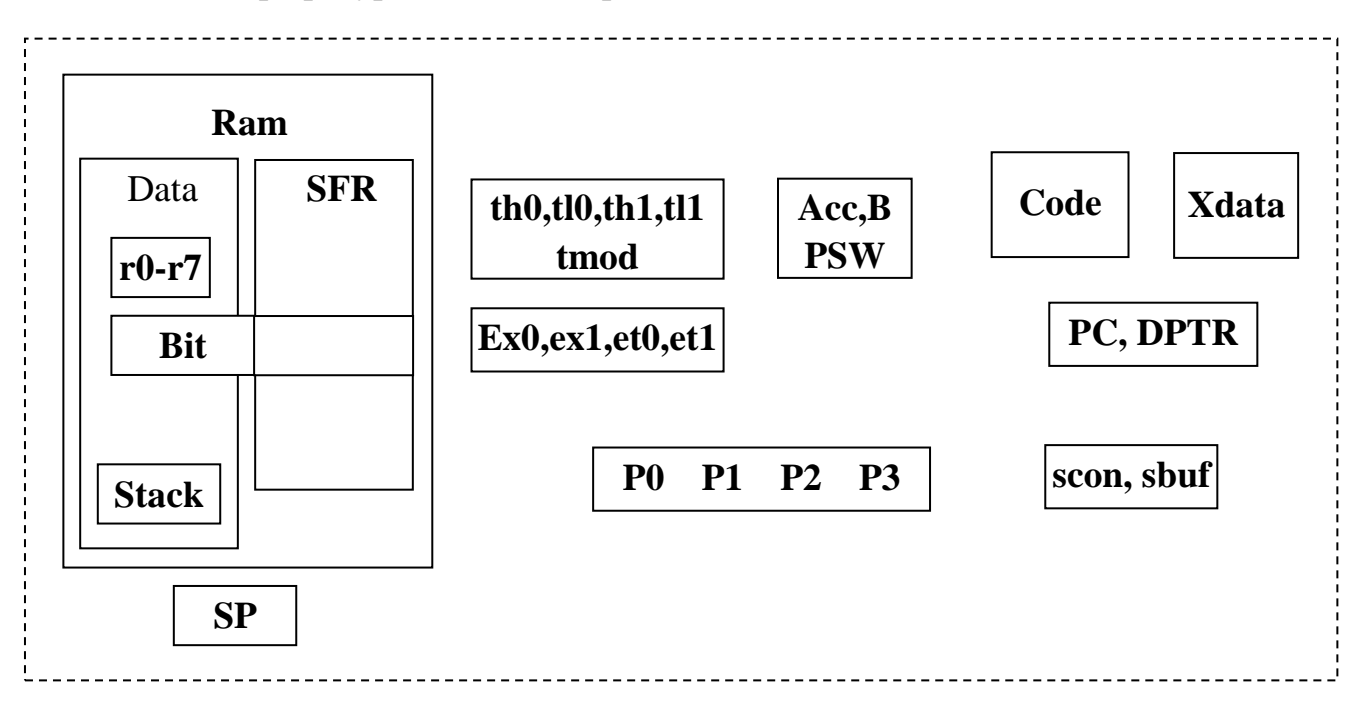

Рис.1.3. Программная модель на уровне Ассемблера.

# 1.2.1. Структура Памяти, команды обмена данными.

### 1) Неявно доступные регистры

**a(Acc)** – основной регистр-аккумулятор, применяемый **BO BCCX** арифметических и логических операциях с неявным доступом (а). В некоторых командах регистр доступен по адресу Acc в SFR.

**B** - рабочий регистр, неявно доступен в командах умножения mul ab и деления **div ab** или по адресу в SFR.

Регистр состояния PSW=C.AC.F0.RS1.RS0.OV.-. Р содержит признаки результата арифметических операций - С(перенос, заем), АС - полуперенос,  $OV(nepenonnem)$ ,  $P(6nT 997n)$ ,  $F0(6nT 997n)$ ,  $F0(6nT 997n)$ ,  $RS1-RSO - HOMep$ активного регистрового банка.

РС- 16-разрядный программный счетчик или регистр адреса команды. При включении питания автоматически сбрасывается. Таким образом, в MCS51 начальный запуск программы с адреса 0000.

**DPTR** - 16-разрядный адресный регистр (Data Pointer) обращения к внешней памяти программ Code и данных Xdata. Доступен по адресам образующих его 8-битовых регистров DPTR=DPH.DPL в SFR.

2) Иерархическая оперативная память данных Ram включает на следующем уровне иерархии память **Idata** и SFR. На следующем уровне память Idata включает Data и Stack. Память Data в свою очередь включает регистровые банки памяти Ri и битовую память Bit.

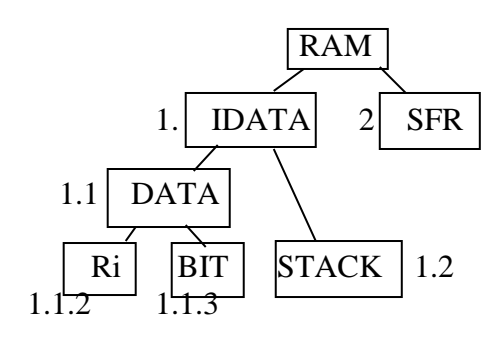

### Иерархия внутренней памяти данных Ram

Все эти типы памяти различаются способом доступа к данным (прямой или косвенный) и типом данных (бит, байт), но могут относиться к одним и тем же ячейкам. В частности, память Idata с косвенной регистровой адресацией

Моу а, @Ro совпадает в модели mcs51 с памятью Data. Stack с косвенным доступом через указатель стека относится к Idata, но в модели mcs51 фактически размещается в Data.

3) Регистры SFR с прямой адресацией (80-FFh), 128 байт - управляющие и системные регистры.

К SFR относятся указатель стека SP, таймеры TH0, TL0, TH1, TL1, регистры АСС, B, PSW, DPTR=DPH.DPL, регистры портов  $P0, P1, P2, P3$ .

```
: b \rightarrow Amov a, b
mov P1,a ; A \rightarrow P1mov a,SP
mov a, PSW
mov P1, P2 ; P2\rightarrow P1
```
4) Иерархическая оперативная память данных Data включает регистровую память Ri, битовую и стековую.

Объем памяти 128 байт, прямой адрес **ad**=0-7fH

dseg at  $0x20$ ; абсолютный сегмент памяти в Data с адреса  $0x20$ mem ds 1; переменная 1 байт **mov a**, 55h ; Data(55h)  $\rightarrow$  Асс прямая адресация в Data **mov mem, а** ; а  $\rightarrow$  Data(mem). Мет- адрес ячейки Data **mov**  $a, @R0$  ; Data(R0)  $\rightarrow$  Acc косвенная адресация в R0 **mov** @  $R0$ , mem ; Data(mem)  $\rightarrow$  Data(R0) mov mem, $0x30$ ; Data $(0x30) \rightarrow$ Data $(mem)$ 

а) Регистры общего назначения  $\text{Ri} = \{ R0, R1, ...R7 \}$  – активный регистровый банк. Доступны 4 банка, совмещенные с начальными ячейками памяти **Data**, активный банк выбирается в регистре PSW.

> **mov**  $a, R0$  ; Data(R0)  $\rightarrow$  A mov R1,a ;  $A \rightarrow Data(R1)$

**b)** Bit – 128 бит, прямой адрес бита 0-7fH, память совмещена с ячейками  $0x20-0x2f$  B Data

bseg at 0x10; сегмент битов с 0x10-го бита в поле бит Data

 $x0$ : dbit 4 ; поле из четырех бит в сегменте

**x4 bit ACC.5** : битовая переменная, соответствующая 5-ому биту АСС

**mov** c, 0 ; Data(20h.0)  $\rightarrow$  C, 20h.0 - нулевой бит ячейки Data mov ACC.7, c ; c  $\rightarrow$  Acc.7, **mov c**,  $x0+2$  **;**  $x0$ - адрес первого бита поля бит  $mov x4,c$ 

c) Stack - ячейки памяти Data с косвенным доступом через региструказатель вершины SP, пре-автоинкремент (+SP) при записи и поставтодекремент (SP-) при чтении

push ad Например, push Acc обозначает  $Acc \rightarrow Data(+SP)$ , pop ad Например, **рор Асс** обозначает Data(SP--)  $\rightarrow$  Acc При включении и сбросе MCU устанавливается SP=07.

5) Постоянная память (доступно только чтение и исполнение команд) для хранения программ и констант Code.

**mov a**,#d : Code(PC+)  $\rightarrow$  а - непосредственная адресация **movc a, @a+pc** ; Code(PC + a)  $\rightarrow$  a ; адресация относительно текущего РС, в АСС индекс

> свед at  $0x40$ ; абсолютный сегмент памяти Code с адреса  $0x40$ yy: db "abcde"; адрес первого байта строки в сегменте

mov dptr,#yy ; сохранение адреса

move  $a, @a+dptr$  ; Code(dptr + a)  $\rightarrow$  a, базовая адресациябаза в DPTR, в АСС смещение

6) Расширенная память данных Xdata xseg at 0x100 ;абсолютный сегмент mm: ds 50 ;адрес первого байта массива 50 байт

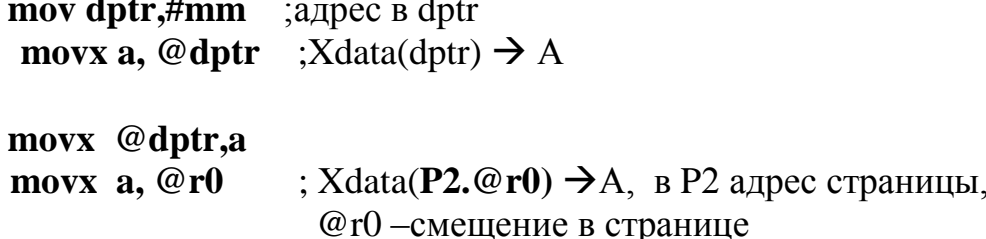

Схема доступа к данным в командах **тоу** приведена на рис. 1.4. При ограниченных режимах адресации можно выбирать наиболее короткие пути передачи данных при вводе-выводе, при обращении к расширенной памяти.

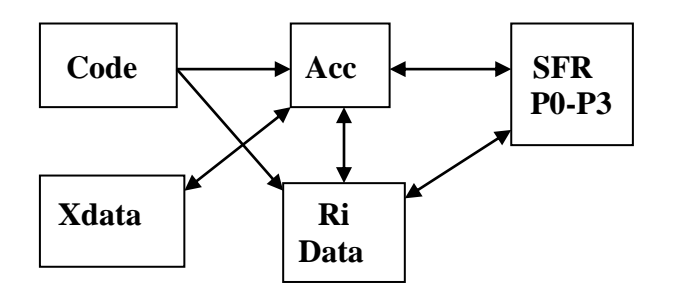

Рис.1.4. Схема адресации в командах том

### 1.2.2. Арифметические и логические операции.

### а) Арифметика 8 битовая двоичная Знаковая/беззнаковая

add a, {Ri, @ rj,#d, ad} ;  $a + \{..\}$   $\rightarrow a$ , Признаки C, OV, P в PSW, в скобках {.. } обозначены режимы адресации второго операнда addc a, {Ri, @rj,#d,ad} ;  $a + \{..\} + C \rightarrow a$ subb a, {Ri, @rj,#d,ad} ; a - {..} -  $C \to a$ ; а +P2 $\rightarrow$  а **P2**-регистр порта P2 add a, P2

### **b)** Беззнаковая арифметика

inc  $\{a, ri, \mathcal{Q}r\}$ , ad, dptr $\}$   $\{.. \}+1$ , признаки не меняются в PSW dec r0, {a, ri, @rj, ad} {..}-1 признаки v=(b#0),  $0 \rightarrow C$ , P mul ab,  $a^*b \rightarrow b.a$ ,  $a/b \rightarrow a$ , b=rest(a/b) признаки ov,p div ab,  $RR(c.a) \rightarrow (a.C)$  признаки  $C.P$ rrc a,  $RL(a.C) \rightarrow (C.a)$  признаки  $C.P$ rlc a.  $0 \rightarrow a$ clr a.

### с) Десятичная арифметика

Для ускорения ввода и вывода при разделении и в расчетах с данными переменной длины может быть использована десятичная арифметика в форматах с естественной запятой. Числа представлены двоично-десятичными кодами.

В MCS51 работа с десятичными данными поддерживается специальными командами:

**DA а** - десятичная коррекция результатов двоичного сложения или вычитания 2/10 чисел

**swap**  $a - o$ бмен тетрадами в Асс xchd a, @rj - обмен тетрадами

d) Логика поразрядная 8 битовая

```
anl a, {Ri, @ rj,#d,ad} a & {..} \rightarrow a признаки р, 0\rightarrow c,
anl ad, \{#d, a\} ;
orl a, {Ri, @rj,#d,ad} a v {..} \rightarrow а признаки р, 0\rightarrowс,
orl ad, \{ \text{\#d}, a \}xrl {Ri, @rj,#d,ad} a \# \{..\} \rightarrow a признаки р, 0\rightarrow cxrl ad, \{#d, a\}cpl a
           ; not a
        ; циклический сдвиг Асс вправо (признак С
rraне изменяется)
rl a
        ; циклический сдвиг Асс влево (признак С не изменяется)
```
### е) Битовые операции

```
anl c, \{bit, \textit{bit}\}\ /bit – инверсия бита;
     Например,
                    anl c./ACC.6
orl c,{bit, /bit}
setb bit,
clr bit,
cpl \, C
```
### f) Работа с портами

Передача данных через двунаправленный порт Р0 определяется сигналами записи или чтения, которые являются стробами для внешних устройств и признаками готовности MCU, соответственно, к выводу или вводу через порт. Таким образом, исключается одновременный ввод и вывод.

В квазидвунаправленных портах P1, P2, P3 состояние порта задается программой:

Ввод char bb= $P1$ ; //чтение с контактов порта mov bb, $P1$ bb+=P1; //чтение с контактов и сложение

Вывод **P2= bb**; //запись в регистр порта командой **mov P2,bb**

Чтение с регистра-модификация-запись в регистр **anl P1,#0xAA**

Регистр порта – независимый и может быть использован как буферный для временного хранения данных. С другой стороны, состояние регистра по низкому уровню L(Gnd) не совместимо с высоким уровнем H на контакте**,** так как возможно подключение активного H(+Vcc). Для ввода с контактов необходимо в соответствующих разрядах регистра установить единицы.

P1++; //компилируется как **inc P1 ;**инкремент регистра P1 P1=P1&0x55; // компилируется как **anl P1,#0x55** ; операция с регистром P1

 $P1=0xFF$ :

 $P1 = (P1&0x55) + P1$ ; //компилируется как

 **Mov P1,#0xFF;** исходное безопасное состояние регистра (ввод по умолчанию)

 **mov a,P1** ; ввод с контактов **anl a,#0x55 add a, P1** ; сложение с контактами (ввод) **mov P1,**a ; запись в регистр P1

# **1.2.3. Команды управления программой.**

Команды формируют состояние программного счетчика PC

**imp** метка: метка  $\rightarrow$  PC безусловный переход Компилятор Ассемблера выбирает одну из модификаций – sjmp (короткое смещение PC+/-метка), ajmp (11-битовый адрес в странице с номером  $PC[15.11]$ ), ljmp (длинный переход)

**call метка** ; PC  $\rightarrow$  Stack(+SP), метка  $\rightarrow$  PC и переход к подпрограмме. Компилятор выбирает одну из модификаций lcall(длинный переход) или acall(11-битовый адрес в странице)

 $ret$ ; Stack(SP-)  $\rightarrow$  PC возврат из подпрограммы  **jc/jnc метка , jz/jnz** метка, переход, если АСС  $(=0)/(!=0)$  **jb/jnb bit, метка ;** пример jb ACC.0,start переход по значению бита **djnz** {ri,ad}, метка ;  $[\{..}\}-1$ , if  $(\{..}\#0)$ , то метка  $\rightarrow$  PC] **cjne** (ri, @rj,ad},#d, метка; if ({..}#d) метка → PC; reti – возврат из прерываний Обзор команд ЭВМ приведен в Приложении 1.

# **2. Архитектура ЭВМ на программном уровне.**

Назначение ввода-вывода - обмен данными между памятью ЭВМ и периферией ввода-вывода, подключаемой к контактам портов.

Устройства ввода преобразуют или считывают внешнее естественное представление данных в десятичной системе и преобразуют в промежуточную двоично-десятичную форму. Датчики в управляющих и измерительных вычислительных системах формируют данные в двоичной или двоичнодесятичном форматах на входных портах контроллера. При вводе программой выполняются преобразования двоично-десятичных кодов в машинные двоичные форматы данных

Выходные устройства визуализации преобразуют данных промежуточную двоично-десятичную форму в естественную десятичную. При выводе машинные двоичные форматы преобразуются программами в двоичнодесятичные.

### 2.1.1. Целые численные данные.

Десятичная и двоичная системы счисления позиционные однородные являются формальным способом записи количества. Методы преобразования чисел из одной системы в другую изменяют только форму записи, в которой сохраняется информация о количестве  $n-1$ 

$$
N=\sum_{i=0}a_id
$$

Машинные преобразования целого 10/2 могут быть выполнены пересчетом количества N в двоичной системе по этой формуле, где а<sub>i</sub>-двоично-десятичная цифра, d=10, n-количество разрядов в записи десятичного числа по реккурентной формуле  $S_{i+1} = S_i d + a_i$ , i=0-(n-1),  $S_0=0$ , Sn=N Машинное преобразование 2/10 в двоичной системе может быть выполнено методом "цифра за цифрой"

а) со стороны младших разрядов - делением  $S_{i+1}=S_i/10$ ,  $S_0=N$  в остатках  $ai = Si\%10$  будут получены последовательно цифры  $a_0, a_1, \ldots, a_{n-1}$ 

b) со стороны старших разрядов – делением  $S_{i+1} = S_i/10$ ,  $S_0 = N$ 

Формализуем "школьный" ручной алгоритм целого деления.

Если Si- старший байт числа N и цифра частного  $\leq$  10, то целое деление  $a_{n-1} = S_i/10$  можно заменить вычитанием. Формируется следующий байт  $S_{i+1}$ совмещением остатка Si%10<10 и старшей тетрады следующего байта из S<sub>i</sub> Очевидно, что S<sub>i</sub>/10 = a<sub>n-2</sub> следующий разряд десятичного целого.

В работе требуется выполнить прямое 10/2 и обратное 2/10 преобразования. Двоично-десятичное число вводится через входной порт, преобразуется в двоичное и для контроля преобразуется в двоично-десятичное и выводится через выходной.

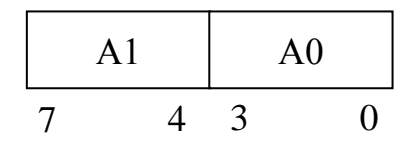

Рис. 2.1. Формат двоичо-десятичного числа в порте.

А1 и А0 – старшая и младшая тетрады, Формула пересчета

 $(A1.A0)_{2/10} = (A1*(10))_{2} + A0_{2} = B_{2}$ 

*Программа в С51*

**#include <reg51.h>** //файл определений регистров MCS51 **main()**  ${P2 = (P1) > 4}$ <sup>\*</sup>10 + (P1&0x0f); //ввод 2/10 числа с порта P1, выделение со сдвигом старшей тетрады, вывод двоичного числа в Р2 }

В окне VisialKeil выбрать меню Projects/**options/listing** задать **Assembly Code** - формирование листинга компиляции в Ассемблере. В файле .LST будет получен следующий листинг этой программы.

C51 COMPILER V8.08 EXP 06/10/2009 12:30:19 PAGE 1

 06/10/2009 12:30:19 PAGE 2 ASSEMBLY LISTING OF GENERATED OBJECT CODE

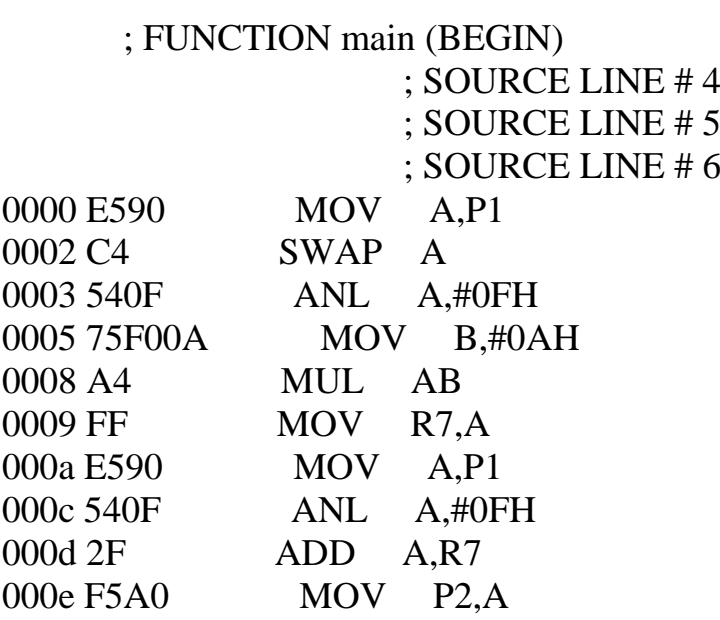

; FUNCTION main (END)

# *Программа в Ассемблере a51*

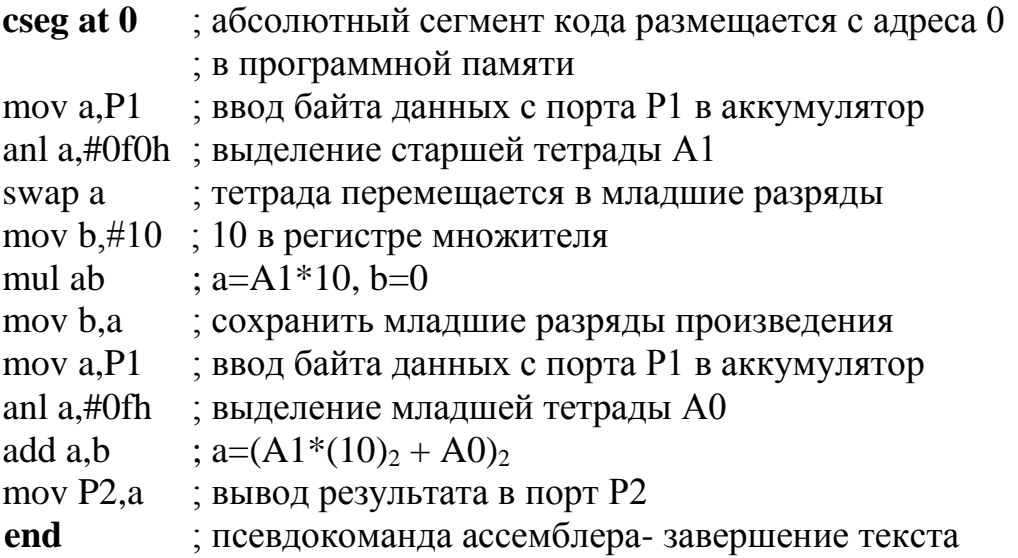

Сравниваем листинг С51-программы с программой, разработанной в Ассемблере: количество байтов после компиляции С-программы - 17, в ассемблере программа занимает 19 байтов.

Компилятор Си выбирает для временного хранения произведения регистр R7, команда mov a,R7занимает 1 байт, а команда mov a, b в Ассемблере- два байта.

# **2.1.2. Дробные численные данные.**

Несмотря на то, что арифметика контроллеров, как правило, целая, они могут выполнять вычисления и с дробными числами, явно или неявно используя масштабирование, преобразующее дробное в целое.

 Входное двоично-десятичное дробное число **N (< 1)** с фиксированной запятой перед старшим разрядом можно рассматривать как уже масштабированное (умножено на **10<sup>m</sup>**) в целое m-разрядное. Тогда, применяя рассмотренный выше метод преобразования целых, получим n-разрядное двоичное целое число B **(n>=]mlog210=m3.3[ ).** Например, для ввода двухзначного десятичного (m=2) можно выбрать n=8.

Для получения дробного двоичного в масштабе **2 <sup>n</sup>** необходимо выполнить деление **B\*2<sup>n</sup> /10<sup>m</sup>** полученного целого двоичного числа в удвоенном формате **2n** Рассмотренным выше "школьным алгоритмом" или умножением на основание можно вернуться к исходному дробному десятичному. Двоичный код дробного числа в масштабе **2 <sup>n</sup>** полностью совпадает с дробным двоичным.

#include <reg51.h> int y; main() { while(1)

```
{y=((P1\&0xf0)&>4)*10 + (P1\&0xf)<<8);}y=(y\%100>50)? y/100+1:y/100; //перевод в двоичное дробное в масштабе 2<sup>n</sup>y^*=10; //преобразование в десятичное
    P2=(y&0xf00)>>4);P2+=((y&0xff)*10)&0xf00)&>>8;\mathbf{r}
```
 $\left\{ \right.$ 

Таким образом, преобразование дробного двоичного числа в десятичное можно выполнить методом "цифра за цифрой". Умножая двоичной целое в масштабе  $2^n$  на основание 10, цифры  $a_1, a_2, \ldots a_n$  получим в целой части (в старших п разрядах произведения)

### Задания:

Совместить перевод 10→2 и 2→10 в одной программе для целых и дробных чисел и разработать программы на C51 и в Ассемблере а51 для ввода и вывода двузначных чисел.

Сравнить листинги .lst программ в С51 и А51 и пояснить различия в программах.

## 2.2. Иерархия памяти ЭВМ.

Задана текстовая строка-константа в ASCII в памяти Code, предлагается преобразование этой строки с сохранением в ASCII в расширенной памяти данных Xdata. В преобразованиях также используется память Data, регистры с адресным и неявным доступом.

### Пример.

Символьное десятичное число преобразовать в символьное двоичное.

" $123" \rightarrow$  ("01110101")<sub>2</sub>

Ascii-код десятичной цифры занимает байт - в старшей тетраде добавляется 0х30.

Десятичное число размещается как символьная константа в программной памяти Code, преобразуется в шестнадцатеричное во внутренней регистровой памяти Data и результат записывается во внешнюю память данных Xdata.

### Программа в С51

### 1) Прямая адресация

#include  $\langle \text{reg51.h}\rangle$ 

char x; //переменная в регистровой памяти данных, имя переменной подразумевает значение

char code y[ $=$  "123"; //символьная константа в программной памяти

char xdata yy[8]; //результат преобразования в расширенной памяти

# $\mathbf{main}()$

 $\}$ 

char i; //переменная в регистровой памяти  $\{$  $x=0$ : for  $(i=0; i<3; i++)$ перевод в двоичную  $x=x*10+(y[i] & 0x0f);$ for(i=7;i>=0; i--) ; преобразование в символы  $\{yy[i]=(x&0x01)? '1': '0';$  $x=x>>1$ ;  $\mathcal{E}$ while(1); //динамический останов

# 2) Программа на С51 - косвенный доступ через адрес-указатель

```
#include <reg51.h>
     unsigned char x,i; \ell переменная в Data
     char code * y="125"; //указатель на текстовую константу, имя
переменной
обозначает адрес
     char xdata * yy; //указатель на текстовую переменную
main()\{for (i=0; i<3; i++) x=x*10+(*y+ +&0x0f);for(i=7;i>=0; i--)
                       \{\ *yy++=(x&0x01)? '1': '0';x=x>>1:
                   \mathcal{E}while(1); //\muинамический останов
         \}
```
# Ассемблер

Dseg at 8 ; сегмент данных в Data  $X: ds1$ 

**Xseg** at  $0$  ; сегмент данных в Xdata ;char xdata yy[8]; //результат преобразования во внешней  $Yy: ds 8$ памяти **Cseg** at  $0$ ; начало программного сегмента, после сброса или включения питания Jmp start ; подразумевается команда старта на начало программы Y: db "123" ; текстовая константа в ASCII-коде ; for  $(i=0; i<3; i++)$  - комментарии из программы на С ; подготовка параметров цикла start: clr a Mov x.a Mov  $r0.#3$ Mov DPL, #уу ; ограничимся младшим байтом адреса – старший DPH=0 Cikl:  $x=x*10+(y[i] \& 0x0f);$ Mov a.x Mov  $b.+10$ Mul ab Mov b.a  $Clr a$ move a,@a+dptr Inc dptr Anl  $a, \text{\#0x0f}$ Add a.b  $Mov x.a$  $D$ jnz r $0$ , cikl Mov  $r0,#8$  $|xy[i] = (x&0x01)$ ? '1' : '0';  $Cik12:$ Mov dpl, $r0$ Mov  $a.x$ Anl  $a, \#01$ Orl  $a, \#0x30$ Movx @dptr,a  $|x>>1|$ Mov a,x  $; x=x>>1;$  $Rr a$ Mov x, a Dinz  $r0$ , cikl $2$ Nop end

### Задания

1. Упорядочить текст лексикографически, в порядке возрастания ASCIIкода

"This programmator"  $\rightarrow$  "aaghimmootTrrs"

- 2. Вставить пробелы после символа "r" "This programmator"  $\rightarrow$  "r"  $\rightarrow$  "This pr ogr ammator"
- 3. Заменить прописную букву "х" на заглавную в тексте "This programmator"  $\rightarrow$ "a"  $\rightarrow$  "This progrAmmAtor"
- 4. Символьное ASCII) преобразование двоичного  $(B)$ числа  $\mathbf{B}$ шестнадцатеричное "01001001110"  $\rightarrow$  "0x24e"
- 5. Символьное (в ASCII) преобразование шестнадцатеричного числа в лвоичное

"01001001110"  $\leftarrow$  "0x24e"

6. Символьное двоичное число преобразовать в символьное десятичное. " $123" \leftarrow$  ("01110101")<sub>2</sub>

7. Символьное (в ASCII) преобразование десятичного числа  $\mathbf{B}$ шестнадцатеричное

"  $590$  "  $\rightarrow$  " $0x24e$ "

8. Символьное (в ASCII) преобразование шестнадцатеричного числа в десятичное

"590"  $\leftarrow$  "0x24e"

9. Преобразовать число с естественной запятой в полулогарифмическую форму в десятичной системе с учетом знака порядка и знака мантиссы "-25,023"  $\rightarrow$  "e+2 - 0.25023"

10. Десятичное сложение (вычитание) в неупакованных форматах, положение запятой фиксировано

" $256.54"$  +" 75, 56" =" 332, 10"

11. Преобразовать символьный двоичный код в символьный Манчестерский код и восстановить исходный двоичный

"01011010"  $\rightarrow$  00 11 00 11 11 00 11 00 (+) 10 10 10 10 10 10 10 10 синхросигнал  $\rightarrow$  "10 01 10 01 01 10 01 10 "Манчестерский код Восстановление символьного двоичного кода из Манчестерского

> "1001100101100110" Манчестерский код  $\rightarrow$ " 0 1 0 1 1 0 1 0" двоичный код

12. Сформировать сдачу минимальным количеством монет достоинством 50, 10, 5, 1 копеек и проверить обратным преобразованием

" $132$ "  $\rightarrow$  "2 .3.0, 2"

13. Шифрование и дешифрование Гронсфельда

таблица символов  $\{a,b,c,d,e,f,...\}$ нумерация  $0123456$ ключ  $\{3,1,2,0,6,\ldots\}$ 

Пример

"cadda"  $\leftrightarrow$  "cdaad"

14. Преобразование двоичной импульсной последовательности в 3-значный код, перепад  $0/1$  обозначается 1,  $1/0$  обозначается 2, отсутствие перепада - 0 и обратно

"0 1 0 0 0 1 0 1 1"  $\leftrightarrow$  "2 1 0 0 2 1 2 0"

15. Байты данных разбиваются на 2 тетрады, каждая тетрада заменяется НЕХ-цифрой и преобразуется в ASCII-код, подсчет контрольной суммы байтов по модулю 0х100 в конце строки НЕХ-кода

А0, В1, 0С, 1D → НЕХ-код строки "А 0 В 1 0 С 1 D 8 А"

16. Обратное преобразование НЕХ-кода в строку байтов данных и проверить контрольную сумму - последний байт в строке

A0, B1, 0С, 1D  $\rightarrow$  "A 0 B 1 0 C 1 D 8 A" НЕХ-код строки

17. Регистр граничного сканирования n-контактов в ЈТАС-интерфейсе имеет длину 3n бит. Выбрать 3-хбитную i-ую ячейку в регистре. Нумерация битов регистра справа налево 3n, ... 2,1,0

" $1011001101011110101"$   $\rightarrow$  "100"  $oc i$   $ic o$ 

### 2.3. Двоичная арифметика.

### а) Умножение

Как следует из 2.1., двоичные коды n-разрядных дробных чисел и соответсвующих целых в масштабе 2<sup>n</sup> совпадают. Следовательно, двоичные  $2^{2n}$ дробных произведений масштабе также коды  $\mathbf{B}$ совпалают  $\mathbf{c}$ соответствующими целыми произведениями алгоритмы дробных  $\mathbf{M}$ произведений применимы к целым.

Метод умножения двоичных дробных без знаков  $S = A*B = A(B=0.b_1b_2..b_n) = A(b_12^{-1} + b_22^{-2}..+b_{n-1}2^{-n+1}+b_n2^{-n}) =$ 

 $= Ab_12^{-1} + Ab_22^{-2}$ ..  $+Ab_{n-1}2^{-n+1} + Ab_n2^{-n} =$  $=2^{-1} (Ab_1 + 2^{-1}(Ab_2 + ... + 2^{-1}(Ab_{n-1} + 2^{-1}(Ab_n + 0)))...)=$  $S_0=0 \Rightarrow S_1=2^{-1}(S_0+Ab_n) \rightarrow S_2=(S_1+Ab_{n-1})2^{-1}$ 

Рекуррентная формула вычисления дробного произведения  $S_{i+1}=2^{-1}(S_i+Ab_{n-i})$ ,  $S_0=0$  $(*)$ На рис 2.2 приведена схема размещения операндов на регистрах ЭВМ, которая

может быть использована для программирования в Ассемблере и в аппаратной реализации.

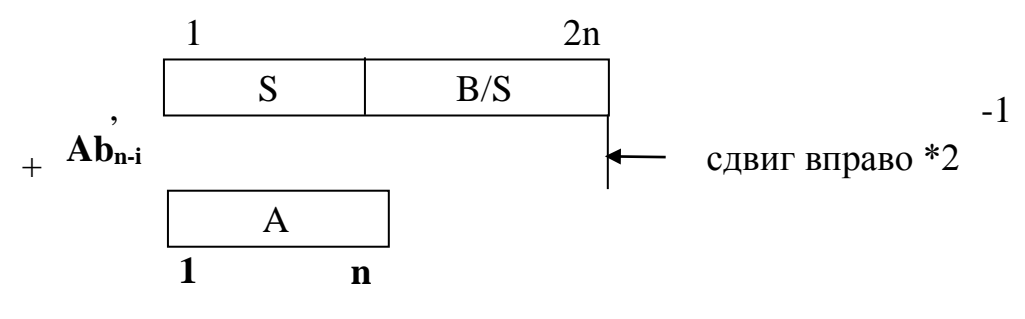

Рис. 2.2. Схема умножения в Ассемблере.

Множитель размещается в младших разрядах регистра-произведения B/S, младший разряд этого регистра — текущее значение b<sub>n-i</sub>

Суммирование выполняется в старших n-разрядах формата частичных произведений.

Схема размещения операндов для реализации в Си приведена на рис 2.3.

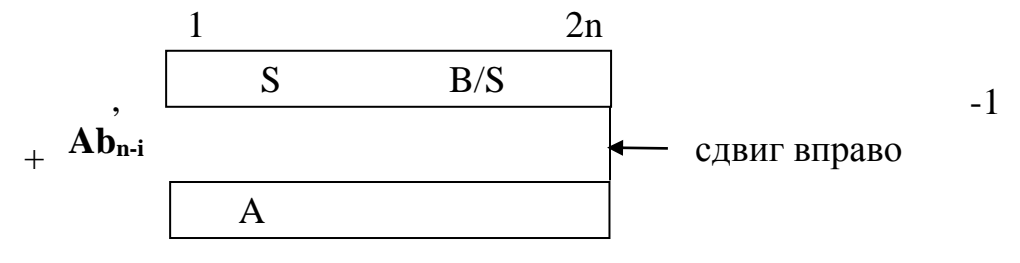

Рис. 2.3. Схема умножения в Си.

Здесь выровнены форматы для согласования при сложении в Си. Признак переноса при суммировании явно не контролируется, поэтому диапазон чисел при выполнении операций на один разряд меньше.

В Ассемблере эти ограничения отсутствуют и можно получить правильный результат во всем диапазоне 8-разрядных чисел без знака.

### б) Беззнаковое деление

Если дробное произведение  $S = A * B$ , то частное  $B = S/A$  дробное при условии, что выполняется S<A,. Код полученного двоичного дробного частного в масштабе 2<sup>n</sup> совпадает с результатом целого деления 2n-разрядного дробного делимого как целого в масштабе 2<sup>2n</sup>

### Метод деления дробных.

Если на последнем шаге вычисления произведения получим  $S_n = 2^{-1}(S_{n-1} + Ab_1)$ , то  $b_1 = 1$  при условии, что  $S_{n-1} = 2Sn - A > = 0$ , иначе  $b_1 = 0$ . И так далее на каждом шаге  $b_i = 1$ , если  $S_{n-i} = 2S_{n-i-1}$ -A >=0, иначе  $b_i = 0$ .

Изменяя нумерацию остатков при выполнении условия S<A, приходим к следующей рекуррентной формуле деления

#### $(*)$  $S_{i+1}$ = 2S<sub>i</sub>-A и b<sub>i</sub>=1, если 2S<sub>i</sub>-A >=0, где S<sub>0</sub>=S-делимое  $S_{i+1} = 2S_i$ и b<sub>i</sub>=0, если 2S<sub>i</sub>-A <0

Отрицательный остаток сохранять не следует, поэтому сначала проверяется знак разности и сохраняется только положительный остаток

В схеме вычислений на Си форматы операндов выровнены для выполнения вычитания.

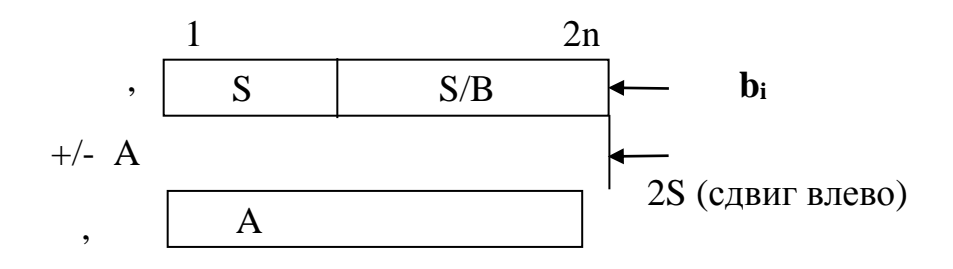

Рис.2.4. Схема деления в Си без восстановления остатка.

Регистр S/B совмещает младшие разряды делимого при сдвиге и разряды частного.

В программе на языке С необходимо контролировать знак остатка в явном виде, при этом сужается диапазон значений делимого и делителя для беззнаковых(положительных) чисел.

```
Main(){ Int S=P1 <<8;
 Int A=P2 \lt 8:
For (char i=0; i<8; i++;)
P3=S=((S<<1)-A)>=0) ? (S<<1)-A+1 : S<<1;
\}
```
В Ассемблере можно контролировать как бит признака С, так и старшие биты операндов, что позволяет работать без знаков в полных форматах (nразрядный делитель и 2n-разрядное делимое) значений операндов.

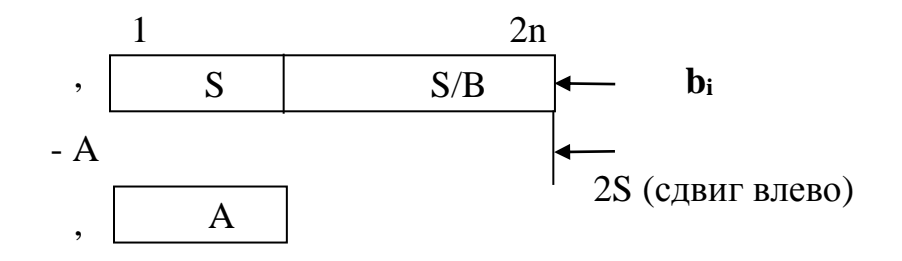

Рис. 2.5. Схема деления в Ассемблере без восстановления остатка.

Признак отрицательного остатка  $C\&\text{HeS}[1]$ , где  $C$  - заем при вычитании и при сдвиге регистра S в старшем бите S[1] единица.

### в) Извлечение квадратного корня из 16-разрядного.

Алгоритм извлечения для дробного двоичного числа  $0.B=\sqrt{0.S_0}$ .

Пусть i+1-ое приближенное двоичное значение корня  $x_{i+1} = x_i b_{i+1}$  и  $b_{i+1}$  младшая двоичная цифра в этом приближении, S<sub>0</sub>-дробное подкоренное значение не равно 0,  $x_0$ =0-начальное -целое значение дробного корня,  $b_{i+1}$ - текущая двоичная цифра корня.

На первом шаге S<sub>0</sub>>=(x<sub>0</sub> +0.b<sub>1</sub>)<sup>2</sup> =(x<sub>0</sub> +0.1)<sup>2</sup> =x<sub>0</sub><sup>2</sup> +x<sub>0</sub>+0.01, x<sub>1</sub> =0.b<sub>1</sub> и b<sub>1</sub>=1старшая цифра дробного корня, если

 $S_1 = S_0 - 0.01 >= 0$ 

Пусть  $b_1=1$  и  $S_1>=0$ , тогда на втором шаге сдвинем остаток  $S_1$  на 2 разряда влево и значение корня х<sub>1</sub> на один разряд влево - обозначим новое значение этого остатка  $Q_1.S_1$ , где  $Q_1$ -целая часть и  $S_1$ -дробная часть и  $x_1 = b_1$ .

Предположим  $x_2 = b_1, b_2$ 

 $Q_1.S_1=(x_1+0.b_2)^2 = x_1^2 + x_1+0.01$  и b<sub>2</sub>=1, если

 $Q_2.S_2=4Q_1.S_1-x_1.01=x_1^2>=0$ 

Пусть  $b_2=1$  и Q2.S<sub>2</sub>>=0, тогда на третьем шаге сдвинем остаток на 2 разряда влево - получим  $Q_3.S_3$ , где  $Q_3$ -целая часть и  $S_3$ -дробная часть и корень сдвинем на один разряд влево  $x_2 = b_1, b_2$  и получим  $x_3 = b_1b_2, b_3$ 

 $Q_3.S_3>=(x_2+0.b_3)^2=x_2^2+x_2+0.01$  и b<sub>3</sub>=1, если

 $Q_3.S_3=4Q_2.S_2-x_2.01=x_2^2>=0$ 

Рекуррентные формулы для вычисления корня методом "цифра за цифрой" без восстановления остатка

(\*) 
$$
Q_{i+1}.S_{i+1}=4Q_i.S_i-x_i.01=x_i^2
$$
 и  $b_{i+1}=1$ , если  $4Q_i.S_i-x_i.01>=0$   
 $Q_{i+1}.S_{i+1}=4Q_i.S_i=x_i^2$  и  $b_{i+1}=0$ , если  $4Q_i.S_i-x_i.01<0$ 

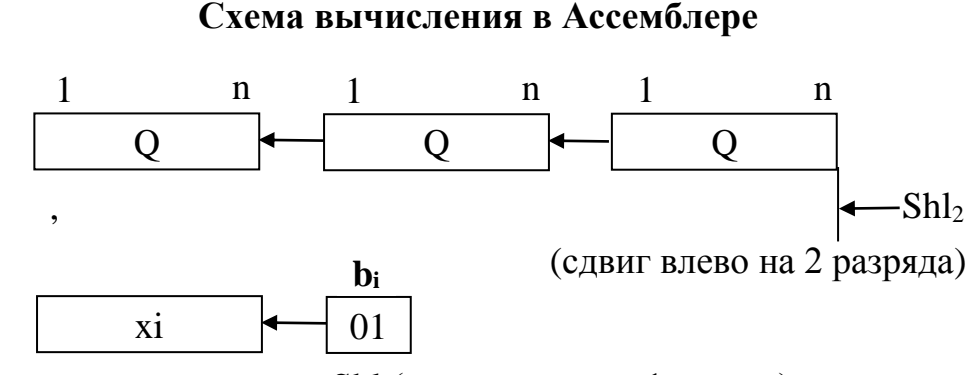

Рис. 2.6. Схема извлечения корня в Ассемблере без восстановления остатка.

### Залание:

Разработать и отладить программы в С51 и на Ассемблере а51. Сравнить объем программ.

### 2.4. Вычисления функций.

Распространенные функции вычисляются по формулам разложения в ряд Тейлора, который в большинстве случаев сходится в диапазоне дробного аргумента 0-1.0.

В лабораторных работах предлагается сравнить методы вычислений для дробных чисел с плавающей точкой и масштабированием.

### 2.4.1. Вычисление функции с плавающей точкой.

### Пример.

Используя библиотечную функцию из библиотеки **math.h** языка C51 выбрать функцию  $sin(x)$  и вычислить значения  $sin(x)$  в диапазоне аргумента 0-360°. При компиляции в Кейл записать параметры программы - объем требуемой памяти данных и объем программы.

Логического Анализатора С использованием получить временные диаграммы и измерить среднее время вычисления функции.

Схема вывода значений функции через порт. Цифро-аналоговое преобразование из дискретной формы в аналоговую (график) выполняет Анализатор.

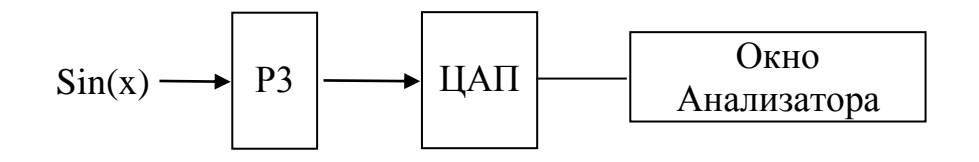

Рис.2.7. Схема работы Анализатора.

При выводе через порт РЗ учитывается, что значение должно быть целым, положительным и не более  $2^8$ .

#include  $\langle \text{reg51.h}\rangle$ #include  $\langle \text{math.h}\rangle$ float  $x$ ; unsigned char xdata  $y[100]$ , i;  $main()$  $\{$ /\* цикл формирования значений в массиве вычисления с плавающей точкой - в том числе и масштабные преобразование и перевод в целые  $*$  $i=0$ : for(x=0; x < 6.28; x + = 0.0628)  $y[i++]=P3=sin(x)*100+100;$  //macurraonoe преобразование переводит дробное в целое с точностью 2 знака после запятой и смещает в

положительную область значений

/\* цикл вычисления функции и вывод ее значения из таблицы в графике для измерений среднего времени вычисления функции\*/

```
while(1){i=0:
  for(x=0; x <6.28; x + = 0.0628)
          \{\sin(x); P3=y[i++];\}\mathcal{E}
```
 $\mathcal{E}$ 

Командой LA РЗ значение в Анализатор передается через порт РЗ.

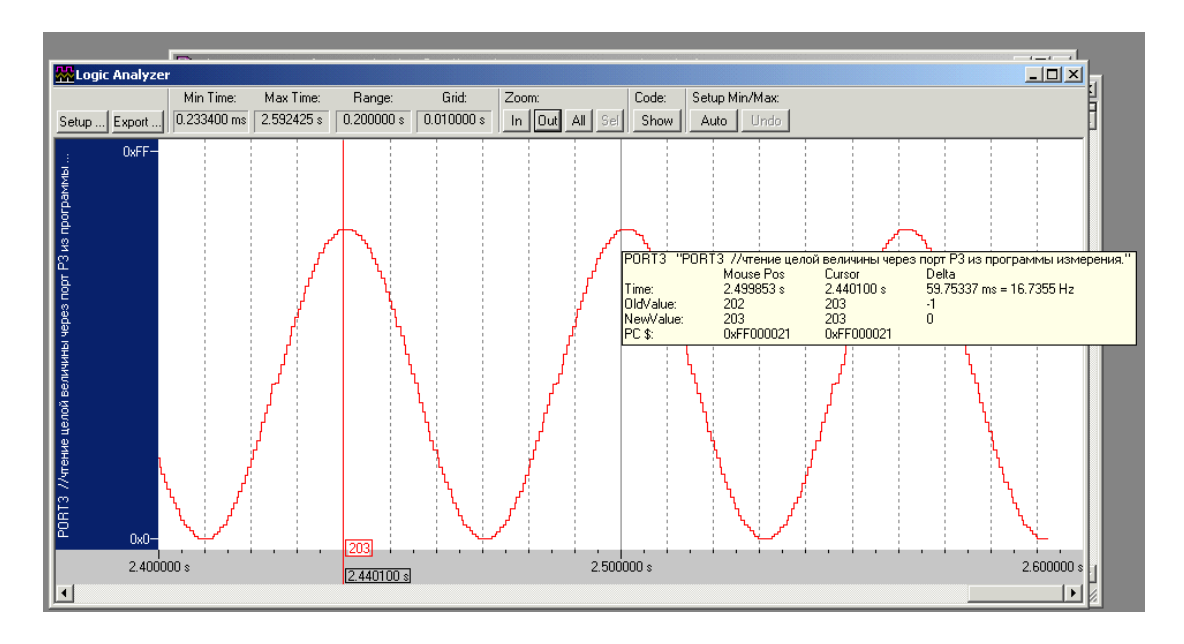

### График функции в окне Анализатора.

## 2.8. График функции в окне Анализатора.

Объем программы - 1.5 Кбайт, среднее время вычисления одного значения 59.7 мс/100 = 0.59 мс

### 2.4.2. Вычисление функции с фиксированной точкой.

Вычисление с фиксированной точкой требует меньше времени, программа вычисления существенно меньше. Это может быть полезно при организации вычислений в ЭВМ с ограниченными ресурсами памяти в реальном времени.

# Функция обычно задана разложением в ряд Тейлора, например,

# sinx  $\sim x/1 - x^3/3! + x^5/5! - x^7/7! +$  при всех х

Выберем аргумент как дробное число в диапазоне 0-1.57 $(\pi/2)$  радиан.

Система команд ЭВМ поддерживает вычисления с целыми числами. Для применения этих же команд арифметики выполняется Масштабирование дробных значений, которое переводит диапазон дробных в диапазон целых

 $x^{\prime} = x^*m$ ;

Для упрощения вычислений целесообразно выбирать масштаб  $m=2^n$ 

Для сохранения масштаба результата используем следующие преобразования

 $\sin x' \sim x' - x'^3/m^2/3! + x'^5/m^4/5! - x'^7/m^6/7!$ 

Вычисления с целыми в С51 выполнить по схеме Горнера  $\sin x$ <sup>2</sup> x<sup>2</sup>(m – x<sup>2</sup>/m/3!(m + x<sup>2</sup>/m/(4\*5)(m – x<sup>2</sup>/m/(6\*7))/m)/m)/m по рекуррентной формуле

 $S_{i+1} = m + (-1)^{i} A^{*} S_{i} / (m^{*}(i+1)^{*}(i+2))$  $S_4 = x * Si/m$ ,  $A = x^2/m$  $S_1 = m$ , i=1,2,3

или по формуле с общим членом ряда  $S \sim x - S1 + S2 - S3$ 

$$
S_{i+1} = S_i^* A/(m^*(i+1)^*(i+2)), A = x^2/m
$$

Контролировать формат данных 8 бит, произведение 16 бит. Число членов ряда не более четырех.

Дальнейшее сокращение объема памяти и времени вычислений возможно с переходом на программирование в Ассемблере или в смешанном программировании, где стандартные обращения и организация памяти в С соединена с быстрыми ассемблерными подпрограммами.

Технология программирования может использовать макрокоманды для расширения системы команд - добавлением к списку команд макрокоманд,

например, типа RR(регистр-регистр), SS(память-память), RS(регистр-память), 16-битовой арифметики – сдвиги влево и вправо и др.

Структура макроопределения

 $\leq$ имя макрокоманды> **MACRO**  $\leq$ список формальных параметров>

```
<тело макроопределения - список ассемблерных
```
команд с параметрами)

### **ENDM**

В программе используются макрокоманды с именем, обозначенным в MACRO, и фактическими параметрами, для которых имеет смысл подстановка в теле макроопределения.

### Примеры,

макрокоманда RR: **movr r0,r1** (эквивалентная в MCS51 команда mov  $00,r1$ 

макроопределение movr MACRO ri.ri

mov a,rj mov ri,a **ENDM** 

Макрокоманда RS sadd r2, Mem-имя в памяти Data макроопределение sadd MACRO ri, SS

mov a.ri add a, SS mov ri,a **ENDM** 

Макрокоманды сокращают текст программы и позволяют использовать систему команд, более подходящую к алгоритму решаемой задачи.

 $\sin x$ <sup>2</sup> x<sup>2</sup>(m - x<sup>2</sup>/m/3!(m + x<sup>2</sup>/m/(4\*5)(m - x<sup>2</sup>/m/(42)/m)/m)/m При  $m=2^8$ 

 ${\bf x}'(0-{\bf x'}^2/2^8/6(0+{\bf x'}^2/2^8/20(0-{\bf x'}^2/2^8/42)/2^8)/2^8$  )/ 2<sup>8</sup>

Деление на 2<sup>8</sup> заменяем простым сокращением 16-битового формата до 8битового. Используется простая команда деления div ab и рекуррентная формула

> $S_{i+1} = 0 + (-1)^{i} S_i A/2^{8}/((i+2)(i+3)) B$  подпрограмме  $A = x * x / 2^8$

# Задания.

- 1) Для заданных функций разработать программу вычисления функции с плавающей точкой, вывести график, измерить среднее время вычисления одного значения и объем программы.
- 2) Разработать программы вычисления с фиксированной точкой в С51 и в ассемблере. Вычисление функции - в целых 8-разрядных числах в

диапазоне аргумента 0 - 1.0 и с использованием макрокоманд и подпрограмм. Измерить среднее время вычислений и объем программы. Привести график изменения этих параметров для трех рассмотренных способов (две программы в Си и одна в Ассемблере).

# Варианты Задания по разделу 2.2.

1. 
$$
1/(1-x) \sim 1 + x + x^2 + x^3 + ... +1 < x < 1
$$
 (coquinocta paga)  
\n2.  $1/(1+x) \sim 1 - x + x^2 - x^3 + ... +1 < x < 1$   
\n3.  $(1+x)^{0.5} \sim 1 + x/2 - x^2/(2^*4) + 1^*3^* x^3/(2^*4^*6) -1^*3^*5^* x^4/(2^*4^*6^*9)$   
\n1  $< x < 1$   
\n $a^x \sim 1 + (\ln a)/1^* x + (\ln a)^2 x^2/2! + (\ln a)^3 x^3/3! + \text{mp } \text{n} \text{c} x$   
\n $a > 1$ ;  $\ln a(10^* a/10) = \ln 10 + \ln(a/10) = \ln 10 + \ln(1-(1-a/10))$   
\n4.  $a = 2$   
\n5.  $a = 1/2$   
\n6.  $\cos x \sim 1 - x^2/2! + x^4/4! - x^6/6! + \text{mp } \text{n} \text{c} x$   
\n7.  $\text{tg} x \sim x + x^3/3 + 2x^5/15 + 17x^7/315 + 62x^9/2835 - x/2 < x < \pi/2$   
\n8.  $\text{ct}gx \sim 1/x - (x/3 + x^3/45 + 2x^5/945 + 2x^7/4725 + ...) - \pi < x < \pi$   
\n9.  $\ln(1+x) \sim x - x^2/2 + x^3/3 - x^4/4 + x^5/5 + ... -1 < x < 1$   
\n10.  $\ln(1-x) \sim -x - x^2/2 - x^3/3 - x^4/4 + x^5/5 - ... -1 < x < 1$   
\n11.  $\arcsin(x) \sim x + x^3/(2^*3) + 1^*3^*x^5/(2^*4^*5) + 1^*3^*5x^7/(2^*4^*6^*7) + ... +1 < x < -1$   
\n12.  $\arctg(x) \sim x - x^3/3 + x^5/5 - x^7/7 + ... +1 < x < -1$   
\n13.

18. sh(x)  $\sim x/1 + x^3/3! + x^5/5! + x^7/7! +$ 19.  $\text{Si}(x) \sim x - x^3/(3*3!) + x^5/(5*5!) - x^7/(7*7!) +$ 20. Ci(x) ~ 1 -  $x^2/(2 \cdot 2! + x^4/(4 \cdot 4!) - x^6/(6 \cdot 6!)$  +

### 2.5. Битовые данные.

Алгоритмы логического управления, программные модели конечных автоматов используют битовое кодирование событий и состояний. возможность выполнения операций с битами - уникальная особенность архитектуры MCS51.

### 1) Доступ к битам в С51

bit  $x1, x2$ ; //битовые переменные в поле бит

sbit y1= $P1^2$ ; //биты порта P1 (не смешивать с операцией  $\sim$  -//исключающее ИЛИ sbit  $v2 = P1^3$ :

char bdata mem //ячейки сегмента DATA с битовой адресацией int bdata mem1 sbit y1=mem^0 ;0 бит ячейки mem

### 2) Адресация к битам в Ассемблере

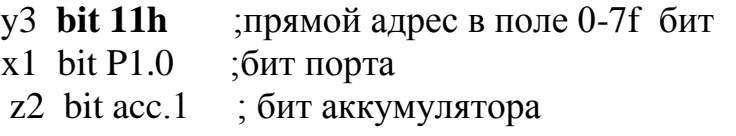

**bseg at 10** ;абсолютный сегмент битов с10-го адреса  $x3:$  dbit 2; поле из двух бит

```
mem equ 21h ; бит-адресуемая ячейка Data
y1: bit mem.0 ;0 бит ячейки mem
y2: bit mem.1
mov c,x2+3 ; обращение к битам
```
anl  $c$ ,  $y$ 1 mov  $z1,c$ 

### Пример.

 $z1=y1\&1y2|x1$  // вывести вектор значений функции в порт P1

# Программа в с51

#include  $\langle$ reg51.h>

```
char bdata mem //бит-адресуемая переменная
sbit x1=mem^0; //биты двоичного набора
sbit v1 = mem^1:
sbit v2=mem^2;
sbit z = P1^0:
```
## $\mathbf{main}()$

```
\{for (mem=0; mem<8;mem++)\{P1 \leq t=1 ; z=y1 \& y2|x1;\}\}
```
### Задания по разделу

1.  $z=(y_1/x_1 \vee y_2x_2)/(y_1 \vee x_2)$ 2.  $z = (y_1 \text{ v } /x_1)(y_2x_2 \text{ v } x_1)$ 3.  $z = x \frac{1}{x^2} \frac{x^2 + x^3}{x^3}$  v x 1 x 4 4.  $z=(x_1 \vee /x_2x_3)/(x_2 \vee x_4)$ 5.  $z = /y_1 v /y_2(y_1x_1 v /x_2)$ 6.  $z=(x_1 \vee x_3x_4)(x_1 \vee x_2)$ 7.  $z = /y_1x_2 v y_2/(x_1 v /x_2)$ 8.  $z=(x_1 \vee x_2)(x_1x_3 \vee x_4)$ 9.  $z=(x_1y_1 \sqrt{x_2y_2})/(x_2 \sqrt{y_1})$ 10.  $z=(x_1 \vee y_1)(x_2y_2 \vee y_1)$ 11.  $z=y_1(y_2 \text{ v }/y_3) \text{ v }/y_1y_4$ 12.  $z=(y_1 \vee /y_2y_3)/(y_2 \vee y_4)$ 13.  $z = /y_1 y_2 v /x_1 x_2 (y_1 v /y_2)$ 14.  $z=x_1y_1 \vee \frac{x_2}{y_2} \vee \frac{x_1}{x_1}$ 15.  $z=(x_1 \vee /x_2 \vee /x_3x_4)(/x_1 \vee /x_4)$ 

### 2.6. Система прерывания.

**OBM** "случайных" Система прерывания обеспечивает контроль внутренних и внешних событий.

Схема прерывания фиксирует внешние или внутренние сигналы, обозначающие события, и вызывает подпрограмму принятия решений и их обработки.

В частном случае, внешние сигналы фиксируют события, связанные с завершением асинхронных процессов в периферии и используются при вводе/выводе данных, если они сигнализируют о ее готовности для вводавывода.

Например,

- при вводе с клавиатуры сигналы нажатия клавиш,
- при вводе с аналого-цифровым преобразованием входного сигнала (АЦП)сигнал завершения преобразования.

Внутренние сигналы и события связаны, например, с завершением или началом временных интервалов, с достижением контрольных точек в программе.

### 2.6.1. Внешние прерывания.

Внешние события в MCU MCS51 представлены сигналами-запросами прерывания на входных портах P3.2=INT0 и P3.3=INT1.

Таблина 2.1.

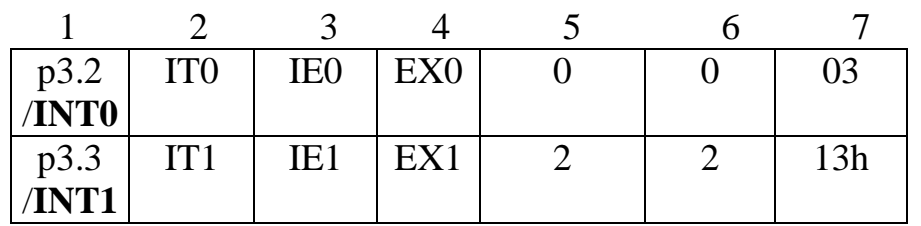

 $1$ входные сигналы прерываний.

- $2$ тип прерываний IT0=1 - выбирается Н/L фронт входного сигнала. Виртуальные внутренние сигналы прерывания или программные прерывания могут быть сформированы программно при выводе в порты РЗ.2 или РЗ.1. Тогда изменение состояния контакта схема порта трактуется как внешнее событие.
- $3$ бит регистра запросов прерываний (IE=1 запрос). Бит сбрасывается при входе в прерываний.
- $4-$ Маска разрешения прерывания (ЕХ0=1 разрешено).
- 5,6 Номер (приоритет) прерывания чем меньше номер, тем выше приоритет.
- $7 -$ Адрес-вектор в таблице векторов прерываний в памяти Code.

Виртуальные внутренние сигналы прерывания или программные прерывания могут быть сформированы программно при выводе в порты РЗ.2 или РЗ.1. Изменение состояния контакта порта можно рассматривать как внешнее событие.

### Работа системы прерываний.

1. Если бит маски и бит разрешения прерываний ЕА равны единице, на регистре запросов аппаратно фиксируются запросы прерывания.

2. В конце текущей команды выбирается наиболее приоритетный запрос и формируется вызов в памяти Code подпрограммы обработки прерывания через вектор прерывания. Выбранный запрос сбрасывается при входе в прерывание.

3. В подпрограмме сохраняется состояние программы (ACC, PSW, регистры), выполняется некоторая функция, восстанавливается состояние и происходит возврат в прерванную программу.

## Управление прерываниями:

1. Установить маску прерывания и бит разрешения прерываний ЕА.

2. Выбрать тип прерывания (по спаду Н/L или по уровню L) для внешних сигналов INT0, INT1.

 $3<sub>1</sub>$ Сформировать вектор прерывания таблице  $\, {\bf B}$ векторов  $\Pi$ <sup>O</sup> фиксированному адресу – (јтр на программу обработки в Ассемблере).

4. Подготовить программу обработки, которая завершается командой возврата из прерывания reti (в Ассемблере).

5. Основная программа и программа обработки прерываний должны быть смещены в памяти Code на размер таблицы векторов прерывания (в опциях C51 проекта Кейл и в сегментах для Ассемблера).

6. В программе на Ассемблере резервировать Стек для прерываний и подпрограмм (по умолчанию в C51 назначается SP=07).

7. В программе на Ассемблере предусматривается сохранение состояния (контекста) программы и восстановление. Для сохранения и восстановления активных регистров r0-r7 могут быть использованы два варианта - сохранение регистров в Стеке и сохранение переключением регистрового банка.

Обращение к подпрограмме в С51

#### Void  $Ex00(void)$  interrupt  $0$ using 1  $\{$  $\mathbf{r}$

Ех00- имя подпрограммы обработки прерывания.

**Interrupt** – служебное слово-признак функции и 0-номер прерывания.

**Using 1** – регистровый банк 1 используется в подпрограмме.

Указывая номер банка регистров, автоматически сохраняем контекст программы из регистров общего назначения текущего банка. При этом в программе обработки прерывания используется новый регистровый банк. При выходе из программы прерывания автоматически восстанавливается регистровый банк и регистровый контекст на момент прерывания.

В языке С51 шаги 3-7 выполняются автоматически, в Ассемблере программируются.

# Пример.

Программа обработки внешнего прерывания INT0 (ввод по прерыванию)

#include  $\langle \text{reg51.h}\rangle$ 

 $\int$ intt0() interrupt 0 //подпрограмма обработки прерывания, ввод по готовности  $\{$  выполнить ввод с порта 2/10 числа и преобразовать в двоичное  $\}$ 

# $\mathbf{main}()$

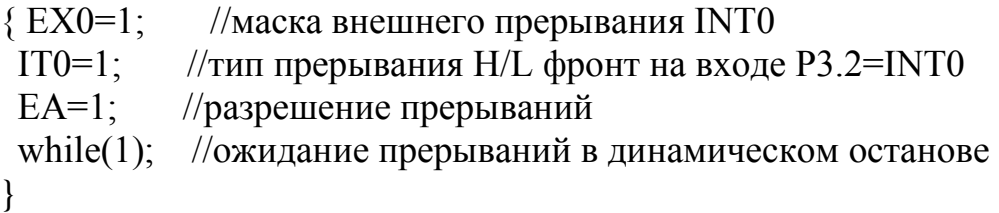

Ассемблер.

iseg at 30h ; сегмент памяти для стека Stack ds 4 ; 4 байта для стека

 $\csc g$  at  $\theta$ ; стартовый адрес imp start

cseg at 3h; вектор внешних прерываний INTO  $\mu$  imp ex00

# cseg at 40h

```
start: mov SP,#Stack-1; начало программы
    setb EX0 ;маска
      setb ITO; тип прерывания
      setb EA ; разрешение прерывания
Cikl: add a, \text{\#}0x100
```
Jmp cikl

ex00: push ACC ;сохранить ACC push PSW ;сохранение состояния mov a, P2 ; подпрограмма принятия решения по прерыванию Add a, P1 Mov P<sub>0.a</sub> Pop PSW Pop ACC Reti

end

# 2.6.2. Внутренние прерывания при переполнении таймеров.

Внутренние прерывания могут быть сформированы последовательным каналом ввода-вывода USART и двумя таймерами.

Таймеры - счетчики реального времени, задаваемого стабильным кварцевым генератором частоты. В MCS51 принят основной цикл выполнения команды 12 тактов генератора частоты. Команды выполняются за 1-2 цикла. Один цикл является единицей времени, отсчитываемой таймером. Если установить частоту генератора 12 Мгц, то частота отсчета 1 Мгц и единица времени 1 мкс.

Контроль продолжительных промежутков, измерение реального времени выполняются с использованием прерываний от таймеров. Записываем в таймер константу (- С), тогда отсчет до прерывания выполнятся за С мкс.

### Таблица параметров внутренних прерываний.

Таблица 2.2.

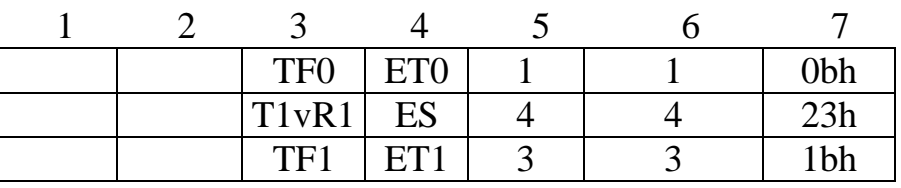

Запросы прерываний ТF0. ТF1 формируются при переполнении таймеров и установкой по программе.

Управление 16-битовыми таймерами задается битами управляющего регистра TMOD

Таймер 0 представлен двумя регистрами SFR - TH0.TL0 Таймер 1 - регистрами **TH1.TL1** 

а) Выбор режима 16-бит счетчика таймера 1 **TMOD**[5.4]=01

таймера 2 **TMOD**[1.0]=01

- b) разрешение счета таймера  $0$  бит **TR0=1** разрешение счета таймера 1 - бит TR1=1
- с) режим Gate таймер считает, пока на входе INTi высокий уровень,  $πo$  INT1  $TMOD.7=1$  $\pi$  INTO  $TMOD.3=1$

# Примеры.

1. Счетчик прерываний от таймера в РЗ.

#include  $\langle \text{reg51.h}\rangle$ 

 $\int$ intt0() interrupt 1 // счетчик времени  $\{P3++; \}$ 

```
main()
\{TMOD=1; \quad //режим 16-бит счетчик Tm0
  ET0=1; //маска прерывания Tm0
  TR0=1 //разрешение счета
  EA=1; //разрешение прерываний
 while(1); //ожидание прерываний
```
}

2. Измерение длительнoсти интервала на вхoде INT0 пo Gate0

Сформировать временную диаграмму внутренних событий-сигналов (интервалов) на входе INT0 таймером ТМ1, измерить частоту сигнала по схеме

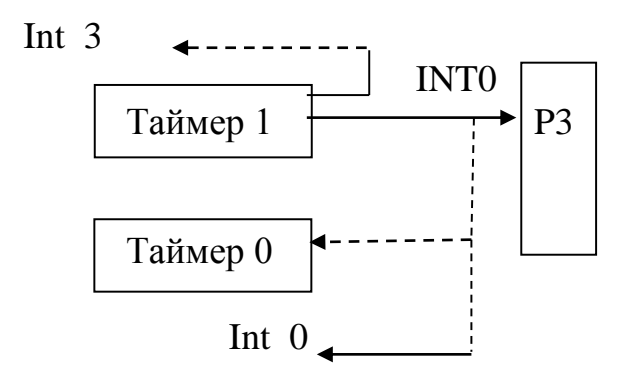

# **intt0() interrupt 0**

```
{ 
  P2=TH0;
  P3=TL0;
  TL0=0; TH0=0; 
   }
main()
\{TMOD=09; //режим 16-бит счетчик Tm0, Gate0
  TR0=1 //разрешение счета
 EX0=1;
 IT0=1;
 EA=1;
 while(1); //ожидание прерываний
}
```
# **Задание 1.**

**Часы.**

Таймеры по переполнению через постоянный интервал времени вызывают прерывания. Счетчик событий используется для расчета текущего времени с учетом длительности интервала в десятичной системе в секундах и минутах в портах P1,P2. Точность измерения не менее 0.1 сек на интервале 1 минута.

```
#include \langlereg51.h>
```

```
unsigned int code tt=0x10000-50000; //-50000 константа пересчета == 1/20 сек
unsigned char th,tl;
```

```
unsigned char sec,min; 
unsigned char count=0;
intt0() interrupt 1 //счетчик
{ 
  TL0=tl; //загрузить константу пересчета
 TH0=th; count++; счетчик переполнений
  if(count==20) {sec++;count=0;} 
 if(sec==60){min++; sec=0;}
  }
main()
\{ tl=tt&0xff; //формирование констант для TH0 и TL0
 th = tt \rightarrow 8;
  TMOD=1; 
 ET0=1;
 TR0=1;EA=1;
 while(1) { P1=sec;
      P2 = min;}
```
# **Задание 2.**

# **Широтно-импульсная модуляция (ШИМ).**

ШИМ применяется в технике для управления двигателями постоянного и переменного тока, управления питанием и в технике связи. Программируемая ШИМ может быть использована в этих приложениях как способ ввода-вывода информации в ЭВМ во встроенных микропроцессорных системах. ШИМспособ прямого программного управления периферийными устройствами в ЭВМ.

Суть модуляции состоит в том, что информацию можно представить скважностью  $t1/(t1+t2)$  прямоугольных сигналов рис. 2.13.

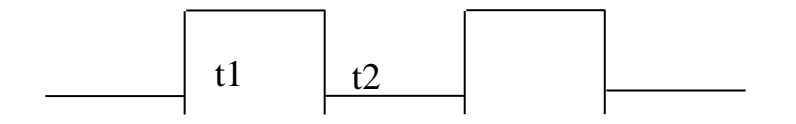

Рис.2.9. Диаграмма ШИМ.

При постоянном периоде  $T=t1+t2$ скважность  $Q(t/T)$  – функция от длительности положительного сигнала t. Используя масштабирование, Q можно привести к любому численному диапазону и интерпретировать его как напряжение, дискретное значение непрерывной функции, как битовую последовательность и др. Используя внешний фильтр (интегратор), можно выделить постоянную составляющую или низкочастотную непрерывную составляющую, например, кодируемый ШИМ синусоидальный сигнал. Для этого сигнала можно программировать частоту в ограниченном низкочастотном диапазоне

Ниже приведена схема ШИМ для формирования частоты.

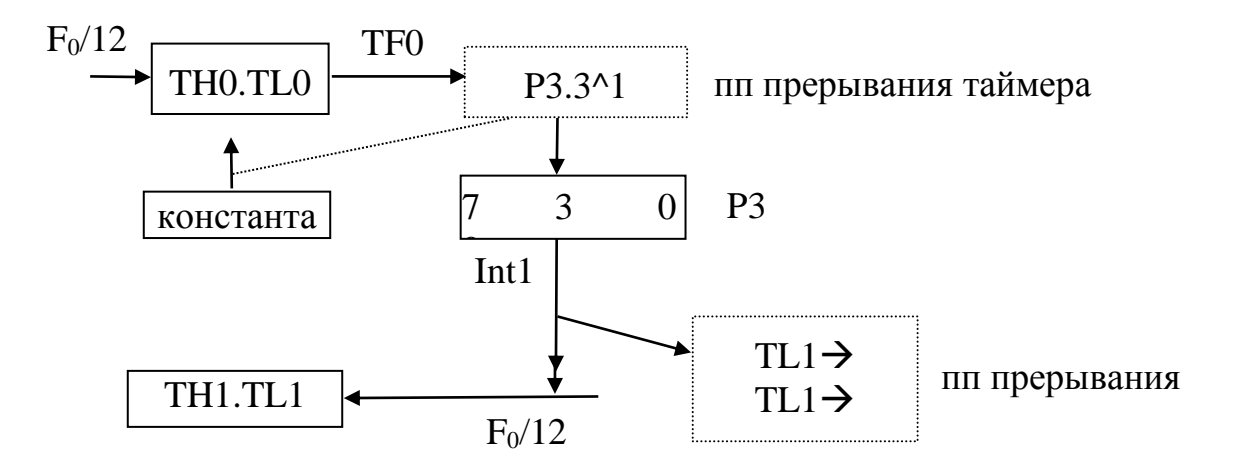

Рис. 2.10. Схема формирования и измерение частоты ШИМ.

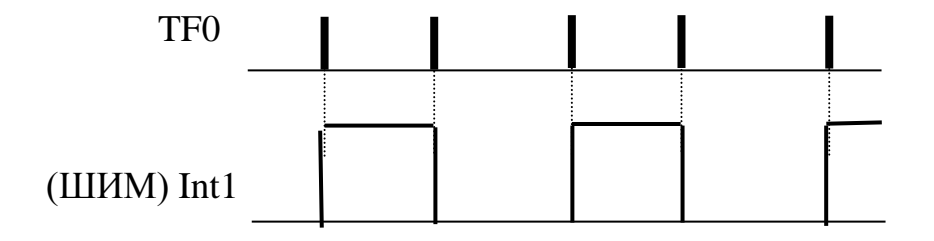

Рис.2.11. Временная диаграмма ШИМ.

Таймер 0 при переполнении переключает по прерыванию бит INT1 порта РЗ, формируя прямоугольный сигнал, и загружается константой пересчета.

Длительность положительного интервала INT1 измеряется Gate-режимом в таймере 1. Состояние таймера сохраняется по прерыванию INT1 (H/L перепад) и выводится для контроля в порт.

Разработать программу измерений на Си и в Ассемблере. Проверить совпадение измерений с Анализатором.

# Залание 3.

# Измерить частоту входного сигнала, формируемого сигнальной функцией.

Система KEIL позволяет формировать и запускать для параллельного исполнения прикладную программу и программу имитации работы внешнего оборудования.

Внешние программы имитации **INC** запускаются на исполнение в порядке очереди, которая формируется симулятором в "реальном времени". Для выделения времени на исполнение сигнальных функций обязательно в цикле формирования периодического сигнала применяются операторы задержки **twatch**(100).

Функции SIGNAL разрабатываются в С-подобном языке, в языке доступны все внешние порты MCU, которые могут быть обозначены виртуальными обозначениями (см. Help Keil).

Для выполнения сигнальных функций:

1. Перейти в режим Загрузки(Debug);

2. В окне COMMAND выполнить команду загрузки сигнального файла

>include fnt.inc (файл fnt.inc должен быть в одном каталоге с объектным).

3. Запустить прикладную программу

# Пример файла func.inc.

// Функции формирования входного периодического прямоугольного сигнала в Бите P3.2- INT0)

# **SIGNAL void Signa (unsigned int Time)** {

twatch (Time); while  $(1)$  {  $PORT3 = 0x3f$ ; twatch (Time);  $PORT3 = 0$ ; twatch (Time);  $\}$  } **Signa**(1000) //запуск функции La PORT3 //вывод сигнала в Анализаторе

Сформировать сигнальной функцией на входе P3.2 прямоугольный сигнал и измерить его скважность. При этом методом **Захвата (Capture)** измеряется период и методом **Gate –** длительность положительного сигнала**.** 

### **3. Программное управление вводом-выводом в ЭВМ.**

### **3.1. Пульт ввода-вывода оператора**.

Ручное управление и ввод, контроль состояния ЭВМ и объекта управления, оперативное программирование осуществляется с **локальных пультов**. Типичный состав пульта – двузначные переключатели (Включение, Выключение, Режимы, ...), клавиатуры, светодиодные и ЖКИ-индикаторы.

### **Ввод данных с переключателей и клавиатуры.**

### *Использование внутренних прерываний.*

Метод периодического сканирования клавиатуры с прерыванием при обнаружении нажатия клавиши. Останавливается сканирование и формируется код сканирования.

Каждой клавише ставится в соответствие единственный 8-битовый код. Код используется для идентификации клавиши.

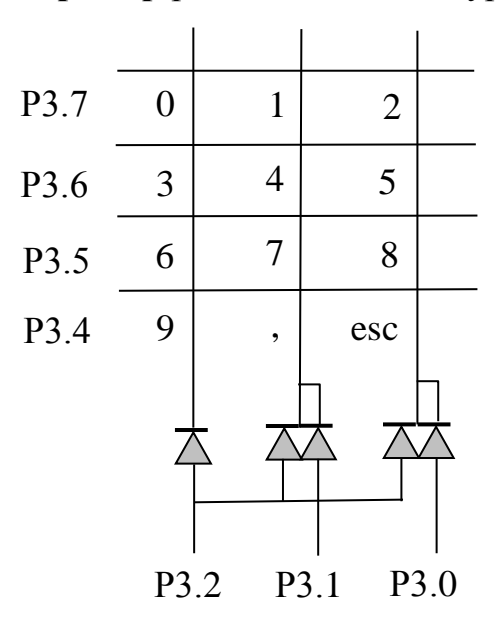

### **Пример** раскладки клавиатуры

Рис. 3.1. Раскладка клавиатуры.

При сканировании, например, строки P3.7=0 и нажатой клавише 1 низкий уровень(L) через развязывающий диод поступает на вход прерывания

INT0=P3.2 и на вход P3.1, где считывается и формируется значение кода сканирования. Все остальные биты порта РЗ - единицы.

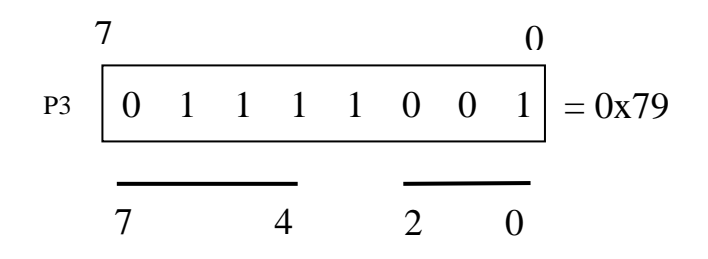

Рис. 3.2. Код сканирования.

Основная программа ввода числа с клавиатуры (фиксируется нажатие клавиши, идентифицируется клавиша и формируется текущее значение числа с переводом 10/2).

### Алгоритм последовательного сканирования

1) Формирование кода сканирования строк матрицы клавиш  $P3[7..4]=7.$ 

2) Контроль нажатия клавиши - В приведенной программе сканирование выполняется вручную - установкой кода сканирования в порте РЗ.

3) Идентифицировать нажатую клавишу по коду сканирования 0х79.

4) Программная задержка выхода из прерывания при дребезге контакта

5) Ожидание размыкания контакта клавиши по INT0=1.

4) Программная задержка выхода из прерывания при дребезге контакта

# #include  $<$ reg51.h>

float numb; //число с плавающей точкой при вводе

char digit; //цифра, вводимая с клавиши

char xdata mas[8]; //контрольная строка символов при вводе цифр char m=1; //значение масштаба при вводе

void Int00(void) interrupt  $0$  //обработка прерывания INT0 при нажатии клавиши

 $\frac{1}{2}$  //форматы ввода 0, xxx 0, 0 xxx xx, xxx первая цифра х не равна 0 char  $x = P3$ ;

switch  $(x)$ 

{ case  $0x01$ : digit='0'; break; case 0xfe: digit='1'; break; case  $0x02$ : digit='2'; break; case 0xfd:  $digit='3$ ; break; case  $0x79$ : digit=4; break;

```
 case 0xfb: digit=5; break;
             case 0x08: digit=6; break;
             case 0xf7: digit=7; break;
             case 0x10: digit=8; break;
             case 0xef: digit=9; break;
            case 0xef: digit=','; break;
            case 0xef: digit='e'; break;
                    default: digit=0xff;
 }
if(digit==',') {mm=m; mas[i++]=digit; //сохранение в строке
                         digit=0xff} //не цифра xx,
if (digit=='e') //завершение ввода числа — не цифра
      \{ digit=0xff; numb/=mm; \} //масштабирование с учетом запятой
if (digit!=0xff){ mas<sup>[1++]=digit; //сохранить цифру в строке</sup>
      m<sup>*</sup>=10; //масштаб числа
         numb=numb*10+(digit&0x0f); // перевод 10/2 }
//вставить задержку завершения дребезга контакта
While(~int0); //ожидание отпускания клавиши
//вставить задержку завершения дребезга контакта 
// выход из прерывания
}
```
# **main ()**

{ EX0=1; //маска внешнего прерывания IT0=1; //тип прерывания – по фронту EA=1; //разрешение прерываний while (1); //ожидание прерываний }

# **Задание.**

Построить таблицу кодов сканирования. Разработать программу ввода чисел для заданной раскладки.

Варианты раскладки клавиатуры

- **1) 1 2 3 4 5 6 7 8 9 0 , esc**
- **2) 1 2 3 4 5**
- 67890 esc  $\sim$   $\sim$  $3)$ 123  $456$ 789  $0, esc$
- $\leftarrow$  1  $\rightarrow$  $4)$  $F1 \downarrow F2$  $-$  esc

### 3.2. Работа ADC преобразователя ЭВМ SAB515/535.

Структура блока измерения с учетом встроенных в SAB515 схем аналого-цифровым преобразованием управления включает следующие программно-доступные регистры:

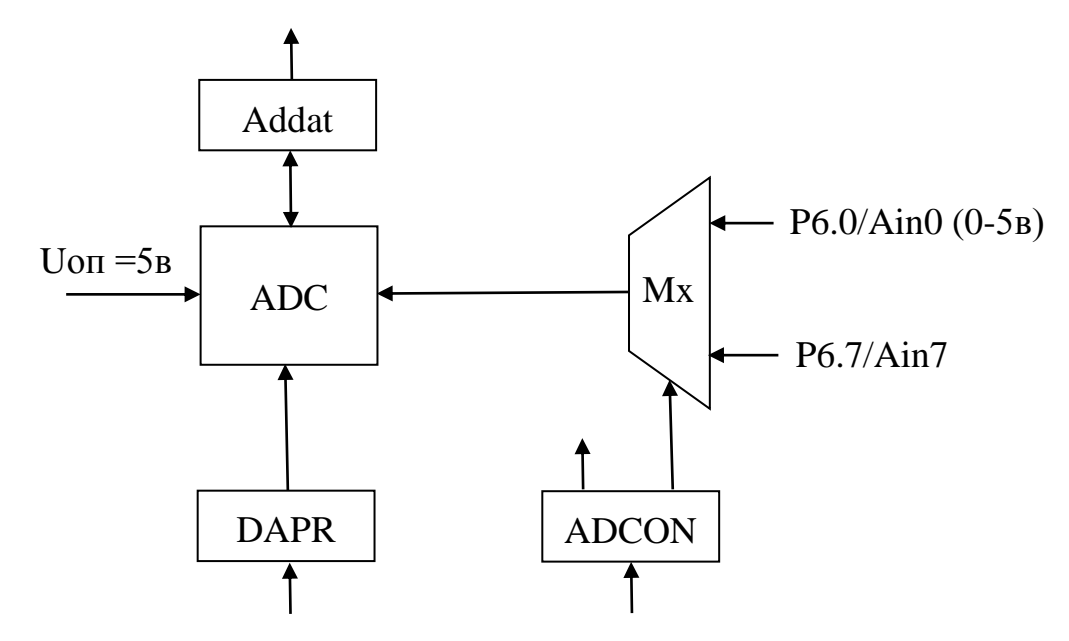

Рис. 3.3. Программируемая схема ADC.

1) 8 адресуемых аналоговых входа Ain0-7 порта P6.

Входной аналоговый сигнал подключается к одному из входов 2) регистр команд ADCON= b.clk.-.bsy.adm.mx[2.0]

Bsy=1 - признак преобразования в ADC.

Adm= 0/1 - одиночное/многократное преобразование.

Мх - адрес входного канала.

3) регистр масштаба DAPR=0, опорное напряжение 5 в и диапазон входного сигнала 0-5 в.

4) результат преобразования - регистр ADDAT.

8-разрядный АDC-преобразователь  $S(Ux)$  $5)$ последовательного приближения. Завершение преобразования - по сигналу готовности bsy=0, по прерыванию или при одиночном преобразовании – по времени (задержка  $\sim 20$  $MKC$ ).

Значение аналогового сигнала

U= $U \cdot 0 \pi/2^8$  \*S,

 $Uon/2^8$  - цена бита для 8-разрядного преобразования; гле S-двоичный код - результат преобразования; Uоп - максимальное значение сигнала на входе; U=Uоп для  $S=2^8 = 0$ хFF.

Программа чтения периодического аналогового сигнала с сохранением и обработкой в MCU:

# #include <reg515.h> //в опциях Project выбрать микросхему SAB515 //фирмы Infenion

delay(char t) //задержка преобразования { while  $(t-1)$ ; }

# $\mathbf{main}()$

{  $char\ i$ ;

```
while(1)
```

```
for(i=0; i<100; i++)
```
{ DAPR=0; //запуск преобразования с опорным напряжением

```
5<sub>B</sub>
```
delay(20); //задержка для завершения преобразования РЗ=АДДАТ; //чтение результата и подтверждение его в РЗ для Анализатора  $\}$ 

 $\mathcal{E}$ 

Сигнальная функция для работы с Логическим анализатором (файл adc.inc)

# SIGNAL void Signa (void) { //Сигнальная функция float x;

while  $(1)$  {

 $\sin(x)$  -аналоговая float величина, с учетом опорного (и максимального по умолчанию) напряжения  $0xff \sim 5B$ 

For(x=0; x<6.28; x=x+0.062)

AIN0 =  $\sin(x)$ \*2 + 2,0; //масштабирование и смещение в положительной области на 2 вольта

twatch (100); //задержка для последовательного исполнения симулятором программ 100\*100 <65000 мкс

} } } **Signa() //**запуск сигнальной функции **-** LA AIN0 // контроль аналогового сигнала на входе **LA PORT3 //**чтение целой величины –результата преобразования через порт P3 из программы измерения**.** 

# **Include adc.inc - командный режим**

# **Signal kill signa – командный режим**

# **Задания.**

**–** измерить частоту, амплитуду и смещение аналогового сигнала по результатам измерения ADC.

# **#include <reg515.h**>

```
 unsigned int volt,tm; //значение в мв
unsigned char max=0,min=0;
   float F,Max ,Min, Um; //частота,максимальное,среднее
```

```
 delay(char t)
```
{ while(t--); }

```
 Adc() //функция преобразования
```
# {

 DAPR=0; //запуск преобразования delay(20); //задержка для завершения преобразования

```
 P2=ADDAT; //чтение результата и подтверждение его в P3 для 
Анализатора
```
}

# **main()**

```
{ char i;
  TMOD=1; 
ADCON=0; //выбирается вход 0 и режим одиночного преобразования
//найти max и min
while(INT0) // ожидание завершения = нажатие клавиши INT0
             { \qquad \qquad \text{adc}(\mathcal{C});
              if(P2>max) max=P2;
              if(P2<min)? Min=P2;
      }
```
 //измерить период : начало измерения – ожидание max while( $P2$  <max) adc();

 ${TH0=0;TLO=0;TR0=1;}$  //запуск таймера по max для измерения  $\frac{1}{2}$ периода

> while(P2>min) adc(); //ожидание min TR0=0; tm=(TH0<<8) + TL0; //захват по min F=500000.0/tm; Max=5.0\*max/256; Min=5.0\*min/256;  $Um=(Max+Min)/2$ ; while $(1)$ ;

}

# **3.3. Последовательный интерфейс.**

Последовательные каналы (интерфейсы) с минимальным числом линий связи (2-3) широко применяются для подключения к ЭВМ программируемого удаленного оборудования.

Интерфейсы различаются как синхронные и асинхронные.

**1. Синхронные** Интерфейсы для внутрисхемного (внутриплатного) применения в режиме Ведущий(Master)-Ведомый(Slave)**.** В явном виде используется линия жесткой **побитовой синхронизации** и дуплексная (двунаправленная) линия данных. Синхросигнал формирует Ведущий.

**2. Асинхронный интерфейс** используется как внешний, так и внутренний – межмодульный и мультимашинный.

Для связи с удаленным периферийным оборудованием или HOST-машиной, требуются помехоустойчивость, согласование уровней и электрическая развязка по питанию. Согласование обеспечивается специальными схемами преобразования сигналов в **стандарте RS232** (1962 г EIA) – физический интерфейс NRZ (точка-точка), расстояние до 15 м, скорость до 19.2 Кбод (в настоящее время- 115 Кбод). Уровни сигналов от -12 до -5в – значение единицы и от +5 до +12в – значение нуля, минимальное число линий 3 (Tx,Rx,Gnd).

**Асинхронный протокол** обмена данными по внешним каналам передачи данных 8-9 бит включает 8 бит двоичного кода данных и, в частном случае, бит контроля четности, Для выбора байта в последовательности битов используется *старт-бит* низкого уровня и завершающий *стоп-бит* высокого уровня.

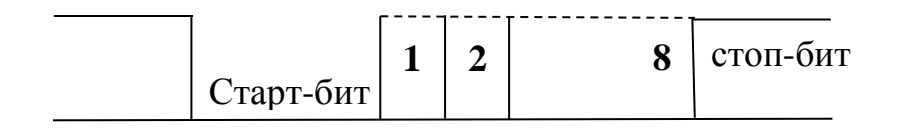

### Рис. 3.4. Протокол передачи байта в RS232.

### **Синхронизация битов** обеспечивается:

- многократным 1:16 и более сканированием бита,
- одинаковой скоростью передачи на стороне датчика и приема на стороне приемника.

При этом допускается некоторое рассогласование синхронизации по фазе, что и характеризует такой интерфейс как асинхронный.

RS232 (COM-порт) используется в качестве внешнего интерфейса ПЭВМ для подключения периферии.

В USART **MCS51** совмещены синхронный и асинхронный интерфейсы, предусматриваются 4 режима:

**0** – **синхронный** режим для межсхемного использования полудуплексный двухпроводный с двумя линиями – двунаправленная линия данных и однонаправленная линия синхронизации, скорость передачи 1 Мбод.

**1** – **асинхронный 8-битовый** дуплексный (линия Td- передачи и линия Rd-приема) с программируемой таймером Тм1 скоростью обмена (стандартный ряд cкоростей – 480 бод, 960, ..4800, 9600, 19.200, – до 115 кГц). 8-разрядный таймер позволяет получить необходимую скорость до 19.2 Кбод с точностью не менее 3% при частоте 11.059 Мгц.

**Завершение обмена** контролируется битами готовности TI (завершение передачи), RI (завершение приема) или по прерыванию при установке этих битов.

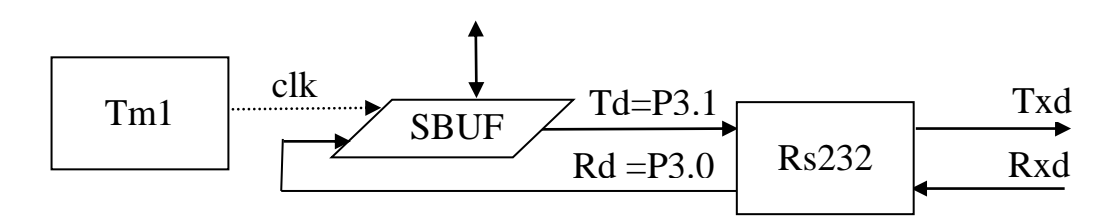

Рис.3.5. Схема работы модуля UART c RS232.

### Модуль содержит регистр **данных SBUF** и управляющий регистр  **SCON**= **SM[0.1].SM2.REN.TB8.RB8.Ti.Ri**

Линии передачи Td и приема Rd могут быть использованы для соединения модулей в мультимашинной системе. Для организации внешнего интерфейса в стандарте Rs232 используется внешняя схема преобразования уровней.

При **инициализации USART** в регистре **SCON** разрешается чтение **REN=**1, выбирается режим SM[0-1]={0 – синхронный(S), **1- асинхронный(A), 3-асинхронный мультимашинный}.**

Скорость передачи задается таймером Тм1 (режим 2 - меандр, 8 разрядный счетчик, частота задается константой в ТН1).

Передача начинается записью байта в регистр SBUF=х, биты кода передаются в линию Txd младшими разрядами вперед, завершается передача установкой признака Ti=1;

Если разрешен прием  $(REN=1)$ , то поступающая на **вход Rxd** последовательность бит сдвигается в регистр SBUF и устанавливается признак завершения приема Ri=1.

Типовая настройка - скорость обмена 9600 бод, 8-бит формат, 1 - стоп бит, нет бита контроля четности, управление обменом - программное, режим асинхронный SM=01.

Стандартные функции из библиотеки studio.h языка C51 обмениваются данными через USART.

 $\Phi$ ункция char getkey() – ввести символ

Функция printf("text %d\n", x) – форматированный вывод в последовательный канал, результат отображается в окне **Serial** системы Keil.

### Ввод по прерыванию

```
#include \langlereg51.h>
#include <stdio.h> //библиотека ввода-вывода С51
Char i,aa[5];
Intx:
Seria() interrupt 4
\{s = getkey;
  aa[i++]=s;x=x*10+(s&0x0f); //двоичное число
   If (i==4) { printf("x= %s3d\n", x); // форматированный вывод в USART
                       I=0:
                  \mathcal{E}\left\{ \right\}Main()\{SCON=0x50; //режим асинхронный 8 бит, ren=1
       ТМОD=0х20; //таймер 1 – режим 2
       TH1=0xfd; //константа автозагрузки - частота 9600 бод
       TR1=1:
         ES=1; //маска прерывания
       EA=1:
```
TI=1; //начальная установка готовности передачи While $(1)$ ;

 $\}$ 

## Прикладная программа выбирает режим и разрешает обмен.

Сигнальная **функция** формируют внешнюю передачу через последовательный канал.

В сигнальной функции используется переменная **SIN** для обозначения входа RxD последовательного канала

### $SIN=0x55$ :

По умолчанию также предусматривается вывод значения оператором printf(..) в окне SERIAL, выбираемого меню VIEW.

Ниже приведен файл serial.inc ввода числа

```
signal void serial(void)\{char s:
for(s=0; s \leq5; s + + \}
 twatch(1000);
 SIN = s + 0x30; //ввод через usart ASCII-кода цифры
 \}\mathcal{E}
```
serial() //исполнение функции

1/ Загрузка и запуск программы ожидания передачи-ввода  $2/$ загрузка и запуск функции serial() – ввод числа и отображение результата в окне Serial и вывод в последовательный канал отражается в окне Watch.

# Задание:

- организовать терминальный режим управления с клавиатуры;
- ввести десятичное число с естественной запятой и преобразовать в двоичное с плавающей точкой
- результат вывести в окно дисплея.

Если использовать оператор ASSIGN COM1, то обмен осуществляется через физический порт COM1 PC - можно связаться с внешней программой терминала.

# Литература.

- 1. Неlp в Keil (С51, Макроассемблер, Система команд MCS51).
- 2. Сташин В.В. Урусов А.В. Мологонцева О.Ф. Проектирование цифровых устройств на однокристальных микроконтроллерах, М. Энергоатомиздат, 1990.

Система команд MCS51 - мнемокоды

| Арифметика и логика                                                                                                    | Пересылки                                                                                                    |
|----------------------------------------------------------------------------------------------------|----------------------------------------------------------------------------------------------------|
| add a, { $ri$ , $@ri$ , $#d$ , $ad$ } a $\leftarrow$ a+{}, призн с, v, p<br>addc a,{ } $a \leftarrow a + \{\} + c,$<br>subb a, {} $a \leftarrow a - \{\} - c, \ldots$<br>inc {ri,@rj,ad,dptr,a} {}+1<br>dec $\{ri, @ri, ad, a\}$<br>mul ab $b.a \leftarrow a * b$ v=(a*b>255) 0 $\rightarrow c,p$<br>div ab $a \leftarrow a/b$ , $b \leftarrow a\%b$ ( $b == 0$ ) $\rightarrow$ ov, $0 \rightarrow c$<br>$0 \rightarrow c, p$<br>anl a, {ri, @rj,#d, ad} a& {} $\rightarrow$ a<br>anl $ad,\{#d,a\}$<br>orl a, {ri, @ rj, #d, ad} a v {} $\rightarrow$ a<br>orl ad, $\{ \#d,a \}$ a v $\{\}$ Data [ad]<br>xrl $a, \{ri, @ri, \#d, ad\}$<br>xrl $ad,\{#d,a\}$ | mov a, {ri, @rj,#d, ad} $a \leftarrow$ {}<br>mov {ri,@rj},a ${,} \in a$<br>mov {ri,@rj},ad $\{\ldots\} \leftarrow$ ad<br>mov ad, {ri, @rj,#d, ad, a} ad $\leftarrow$ {}<br>mov {ri,@rj},#d<br>mov dptr,#d16<br>movc a,@a+dptr<br>$a \leftarrow Code(dptr+a)$<br>move a, $@a+pc$ $a \leftarrow Code(pc+a)$<br>movx a, { @ rj, @ dptr } a $\leftarrow$ xram {}<br>movx { @ rj, @ dptr}, a xram{} $\leftarrow$ a<br>Data $(+sp) \leftarrow$ Data $(ad)$<br>push ad<br>Data(sp-) $\bigoplus$ Data(ad0<br>pop ad<br>$xch a, {ri, @rj, ad}$<br>$a \leftarrow \rightarrow \{\}$<br>xchd a, @rj<br>$a(3-0) \leftarrow \rightarrow \text{Qri}(3-0)$<br>$a(3-0) \leftarrow \rightarrow a(7-4)$<br>swap a |
| clr a<br>cpl a<br>не $(a)$                                                                                                    | команды булевского процессора                                                                                                    |
| rl a<br>rol(a)<br>$\mathbf{p}$                                                                                                    |                                                                                                    |
| rlc a<br>role(a,c)<br>c, p                                                                                                    | mov bit,c<br>mov c, bit                                                                                                    |
| ror(a)<br>rr a<br>p                                                                                                    | $\mathbf{clr} \ \{\text{c}, \text{bit}\}$<br>anl $c, \{bit, \}$                                                                                                    |
| rorc(c.a)<br>rrc a<br>c, p                                                                                                    | orl $c,$ {}<br>cpl c                                                                                                    |
| коррекция $(+,-)$ <sub>2</sub><br>da a                                                                                                    | setb $\{c, bit\}$<br>jbc bit,rel                                                                                                    |

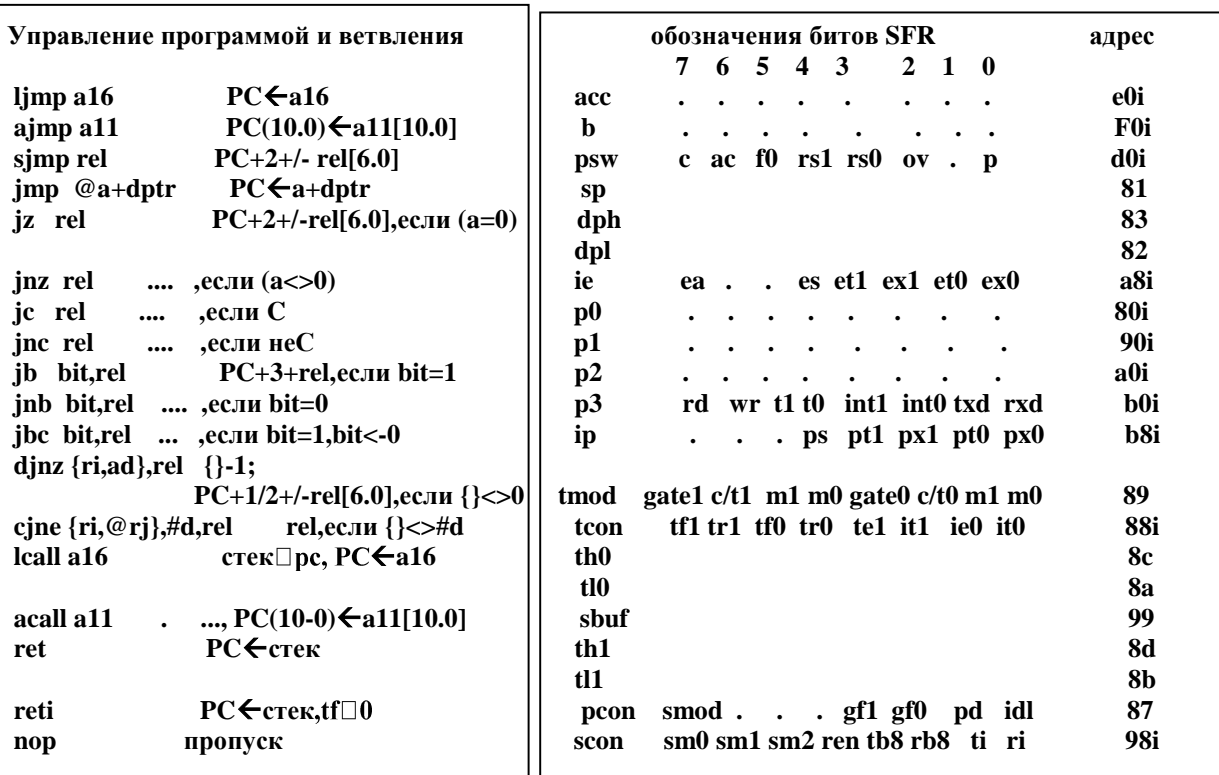

### обозначения адресов и признаки

 $ri = {r0,r1,...,r7}$   $rj = {r0,r1}$ 

 $psw=(c, ac, f0, rs1, rs0, v, -, p)$ 

р - нечетное число единиц в аккумуляторе

f0- признак пользователя, rs1.rs0 - банк регистров

- @r0, @r1 косвенная адресация к внутренней RAM Data,
- ad адрес Data, имя специального регистра

bit - адрес бита в поле битов 00-7f или в специальном регистре- 80-ff ,адрес образуется из собственного адреса регистра, к которому добавляется номер бита;

, разряд регистра acc.5, psw.0, ..., (80i - адеса битов 80,...87 регистра 80)

обозначение бита smod,sm0,....

/bit - инверсия бита

rel - < метка>=смещение РС в доп коде

jc rel jnc rel jb bit, rel jnb bit, rel

# **Интегрированная система программирования и отладки Keil.**

**Назначение** Интегрированной среды **IDE:**

- Программирование задач на языке Ассемблера MCS51, C51.
- Создание проекта для работы с программой на разных этапах.
- Синтаксический контроль.
- Компиляция программы в объектный код (HEX-файл и LIST-листинг).
- Загрузка и симуляция выполнения программы с контролем состояния памяти и периферии.

Система содержит полную библиотеку элементов с ядром MCS51, выпускаемых различными фирмами. Библиотека дополняется новыми элементами в последних версиях, которые можно загрузить из Интернета. Система работает во всех версиях ОС Windows.

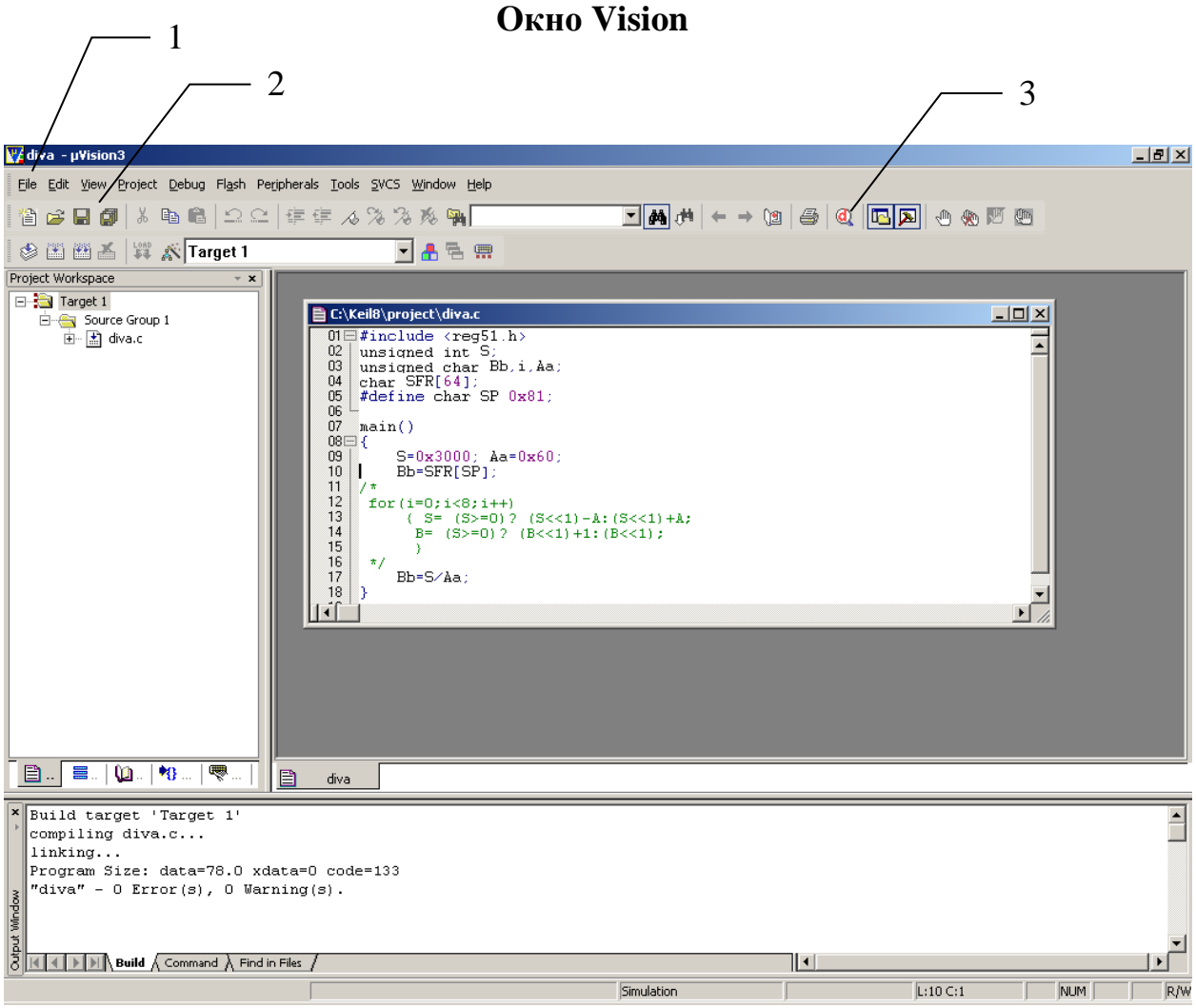

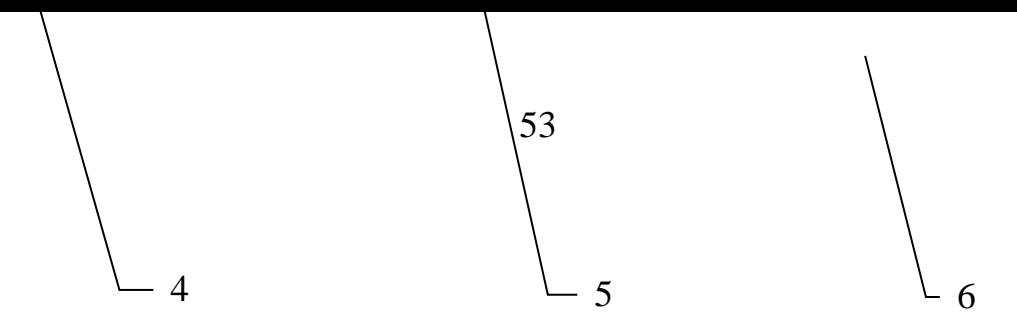

- 1. Основное меню.
- 2. Кнопки синтаксический разбор, компиляция и сборка.
- 3 Кнопка вызова загрузчика и симулятора.
- 4. Проект.
- 5. Окно редактирования исходного текста программы.
- 6. Окно сообщений компилятора.

# Стандартное меню Vision

#### Debug Flash Peritherial Tools SVCS File Edit View Project **Window Help**

**Standart Tools Menu загружается в Tools и View и содержит символы** обращения к различным функциям, локализованным в других ссылках Menu

### **File**

**New - редактирование текстовых файлов** Open -Close -**Save - все остальные имеют стандартное назначение** 

### Edit - имеют стандартное назначение

Project

New  $\rightarrow \mu$ Vision project **Import** Open **Close** 

Мападе → компоненты, окрестности Select Device  $\rightarrow$  библиотека элементов **Options**  $\rightarrow$  настройки параметров компиляции и загрузки **Device - выбор модуля Target - выбор частоты MCU** Out - вывод НЕХ-кода List - вывод листинга .lst С51 - размещение таблицы векторов L51 - размещение программы Code размещение данных в памяти Xdata

 **Build -** синтаксический разбор и линкирование  **Translate –**синтаксический контроль

**Peritherial –**активизируется после загрузки Project и

 Содержит ссылки на периферию конкретной выбранной в проекте машины.

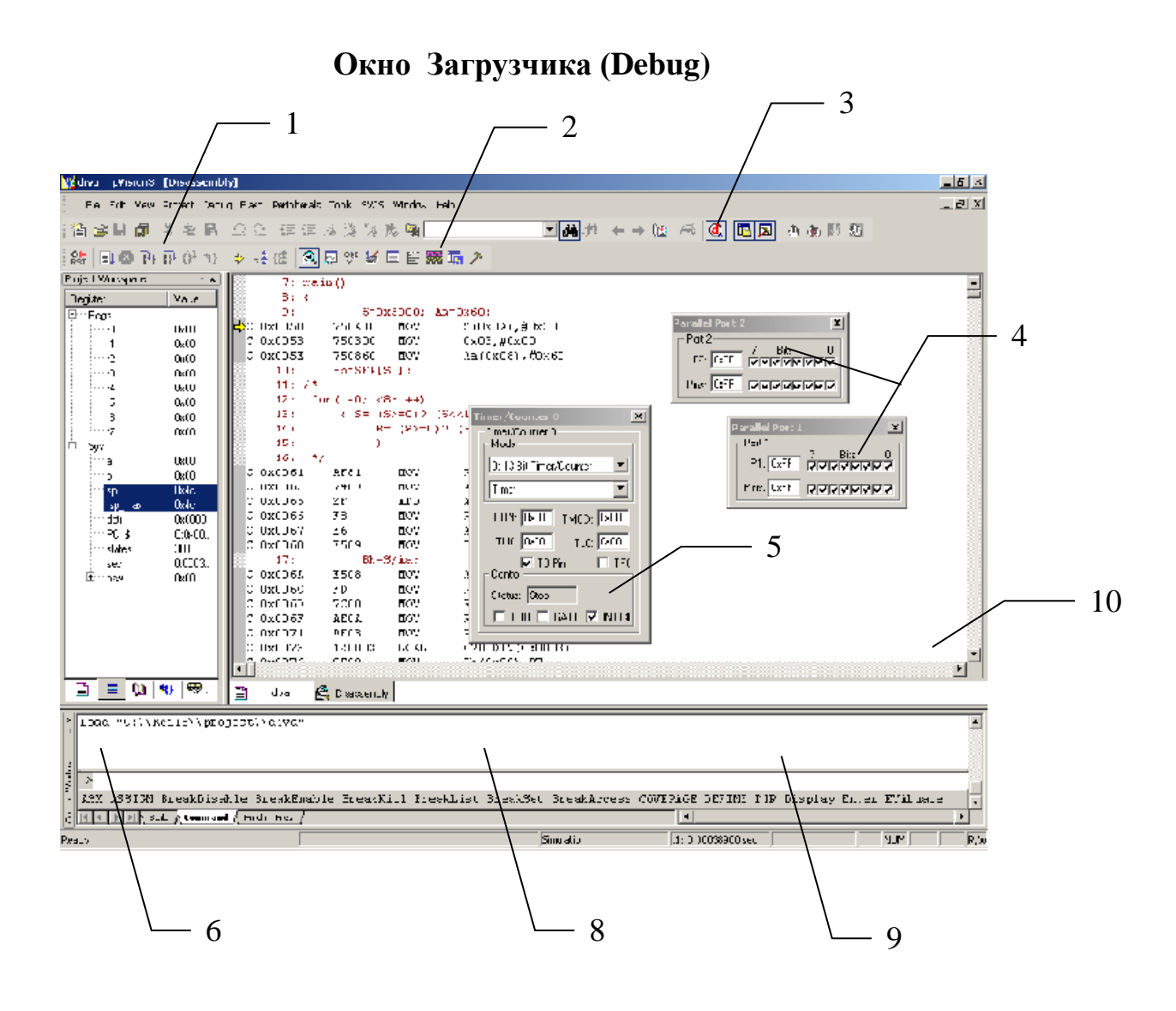

- 1. Кнопки управления исполнением программы автомат, шаг, ..до маркера.
- 2. Выбор окна Анализатора.
- 3. Выход из загрузчика.
- 4. Окна цифровых портов.
- 5. Окно таймера выбрано из Периферии.
- 6. Сообщения загрузчика.
- 7. Командная строка.
- 8, 9. Размещение окон Watch, Memory выбираются в меню View.
- 10. Загруженный исполняемый файл в смешанной форме.

7

 **Приложение 3.**

### **Вопросы по курсу лабораторных работ к зачету и экзамену.**

- 1. Программная модель MCS51 в С51.
- 2. Программная модель MCS51 в Ассемблере.
- 3. Структура памяти адресация.
- 4. Иерерхия памяти Ram
- 5. Арифметические и логические операции.
- 6. Команды управления программой.
- 7. Преобразование 2/10, 10/2 целых чисел при вводе-выводе .
- 8. Преобразование 2/10, 10/2 дробных чисел при вводе-выводе .
- 9. Символьные преобразования 10/16.
- 10. Символьные преобразования 16/10.
- 11. Программа умножения в С51.
- 12. Программа деления в С51.
- 13. Вычисление функций с дробными числами масштабирование
- 14. Макроассемблирование, применение.
- 15. Битовые данные, адресация
- 16. Система прерывания MCS51.
- 17. Внешние прерывания, применение.
- 18. Внутренние прерывания от таймеров, применение.
- 19. Методы измерения временных параметров Захватом и в режиме Gate
- 20. Широтно-импульсная модуляция.

55

- 21. Измерения реального времени часы.
- 22. Ввод данных с клавиатуры.
- 23. Принцип работы ADC SAB515.
- 24. Последовательный интерфейс UART MCS51.
- 25. Структура и возможности системы Кейл.

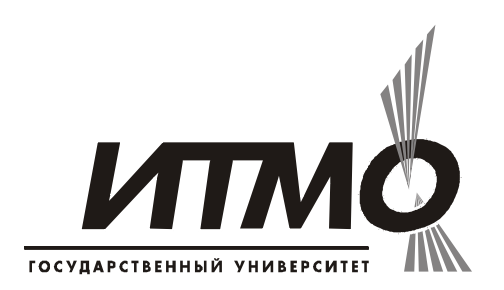

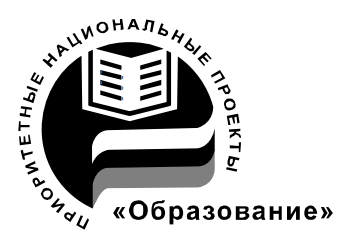

СПбГУ ИТМО стал победителем конкурса инновационных образовательных программ вузов России на 2007–2008 годы и успешно реализовал инновационную образовательную программу «Инновационная система подготовки специалистов нового поколения в области информационных и оптических технологий», что позволило выйти на качественно новый уровень подготовки выпускников и удовлетворять возрастающий спрос на специалистов в информационной, оптической и других высокотехнологичных отраслях науки. Реализация этой программы создала основу формирования программы дальнейшего развития вуза до 2015 года, включая внедрение современной модели образования.

**КАФЕДРА ВЫЧИСЛИТЕЛЬНОЙ ТЕХНИКИ**

### *О кафедре*

Кафедра ВТ СПбГУ ИТМО создана в 1937 году и является одной из старейших и авторитетнейших научно-педагогических школ России.

Первоначально кафедра называлась кафедрой математических и счетнорешающих приборов и устройств и занималась разработкой электромеханических вычислительных устройств и приборов управления. Свое нынешнее название кафедра получила в 1963 году.

Кафедра вычислительной техники является одной из крупнейших в университете, на которой работают высококвалифицированные специалисты, в том числе 8 профессоров и 15 доцентов, обучающие около 500 студентов и 30 аспирантов.

Кафедра имеет 4 компьютерных класса, объединяющих более 70 компьютеров в локальную вычислительную сеть кафедры и обеспечивающих доступ студентов ко всем информационным ресурсам кафедры и выход в Интернет. Кроме того, на кафедре имеются учебные и научно-исследовательские лаборатории по вычислительной технике, в которых работают студенты кафедры.

### *Чему мы учим*

Традиционно на кафедре ВТ основной упор в подготовке специалистов делается на фундаментальную базовую подготовку в рамках общепрофессиональных и специальных дисциплин, охватывающих наиболее важные разделы вычислительной техники: функциональная схемотехника и микропроцессорная техника, алгоритмизация и программирование, информационные системы и базы данных, мультимедиатехнологии, вычислительные сети и средства телекоммуникации, защита информации и информационная безопасность. В то же время, кафедра предоставляет студентам старших курсов возможность специализироваться в более узких профессиональных областях в соответствии с их интересами.

### *Специализации на выбор*

Кафедра ВТ ИТМО предлагает в рамках инженерной и магистерской подготовки студентам на выбор по 3 специализации.

1. Специализация в области информационно-управляющих систем направлена на подготовку специалистов, умеющих проектировать и разрабатывать управляющие системы реального времени на основе средств микропроцессорной техники. При этом студентам, обучающимся по этой специализации, предоставляется уникальная возможность участвовать в конкретных разработках реального оборудования, изучая все этапы проектирования и производства, вплоть до получения конечного продукта. Дня этого на кафедре организована специальная учебно-производственная лаборатория, оснащенная самым современным оборудованием. Следует отметить, что в последнее время, в связи с подъемом отечественной промышленности, специалисты в области разработки и проектирования информационно-управляющих систем становятся все более востребованными, причем не только в России, но и за рубежом.

2. Кафедра вычислительной техники - одна из первых, начавшая в свое время подготовку специалистов в области открытых информационно-

вычислительных систем. Сегодня студентам, специализирующимся а этой области, предоставляется уникальная возможность изучать и осваивать одно из самых мощных средств создания больших информационных систем - систему управления базами данных Oracle. При этом повышенные требования, предъявляемые к вычислительным ресурсам, с помощью которых реализуются базы данных в среде Oracle, удовлетворяются за счет организации на кафедре специализированного компьютерного класса, оснащенного мощными компьютерами фирмы SUN, связанными в локальную сеть кафедры. В то же время, студенты, специализирующиеся в данной области, получают хорошую базовую подготовку в области информационных систем, что позволяет им по завершению обучения успешно разрабатывать базы данных и знаний не только в среде Oracle, но и на основе любых других систем управления базами данных.

3. И, конечно же, кафедра не могла остаться в стороне от бурного натиска вычислительных сетей и средств телекоммуникаций в сфере компьютерных технологий. Наличие высокопрофессиональных кадров в данной области и соответствующей технической базы на кафедре (две локальные вычислительные сети, объединяющие около 80 компьютеров и предоставляющие возможность работы в разных операционных средах - Windows, Unix, Solaris), позволило организовать подготовку специалистов по данному направлению, включая изучение вопросов компьютерной безопасности, администрирования, оптимизации и проектирования вычислительных сетей.